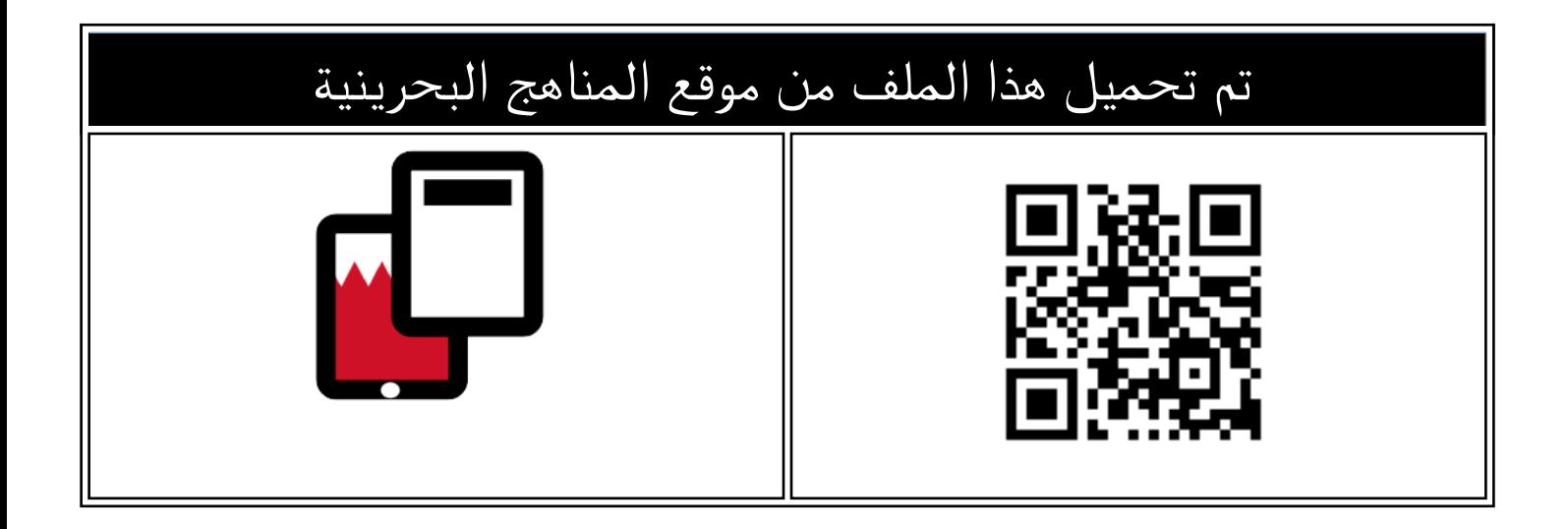

# $\overline{106}$  مذكرة تقن

[موقع المناهج](https://almanahj.com) ⇔ <u>[المناهج البحرينية](https://almanahj.com/bh)</u> ⇔ <u>الصف الأول الثانوي</u> ← <u>[علوم وتقانة](https://almanahj.com/bh/10tec)</u> ← <u>الفصل الثان</u>ي ← <u>الملف</u>

[تاريخ إضافة الملف على موقع المناهج: 2024-05-23 20:24:22](https://almanahj.com/files_by_day?country_code=bh&date=2024-05-23 20:24:22)

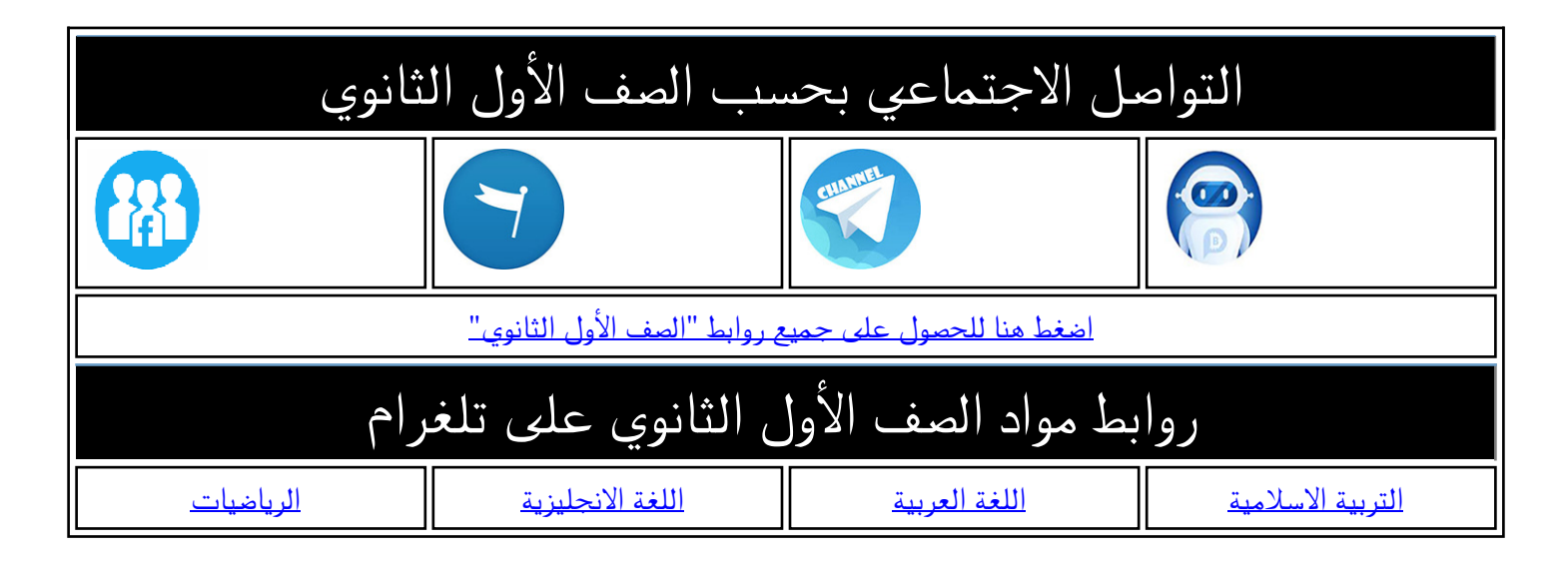

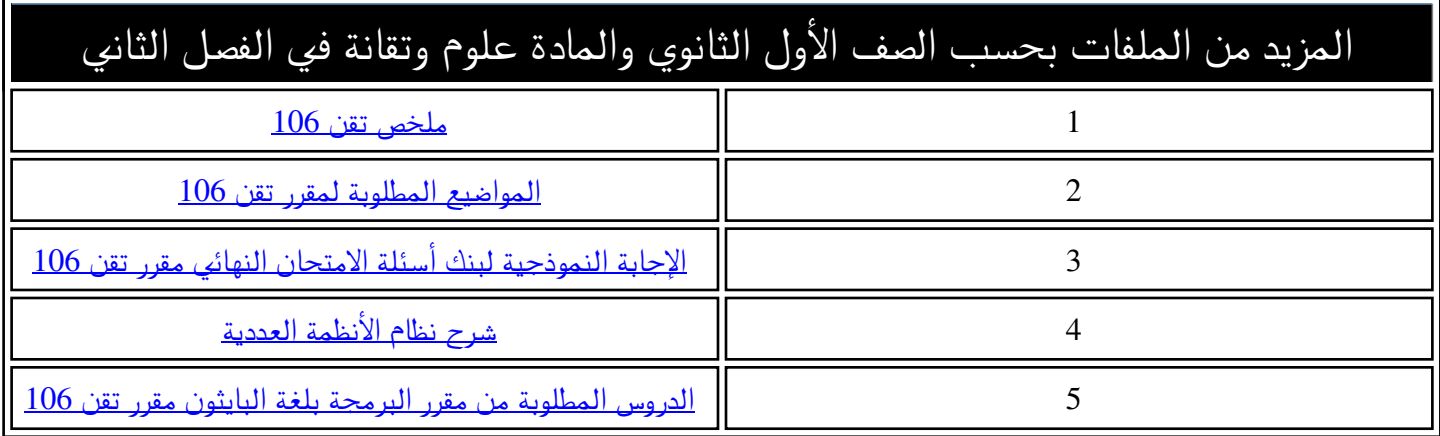

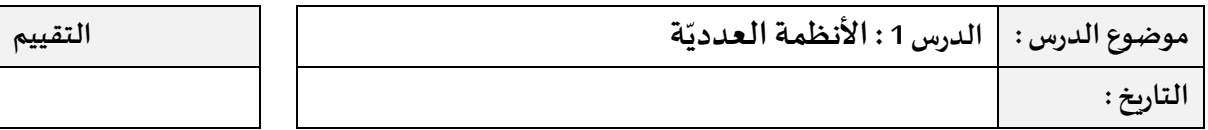

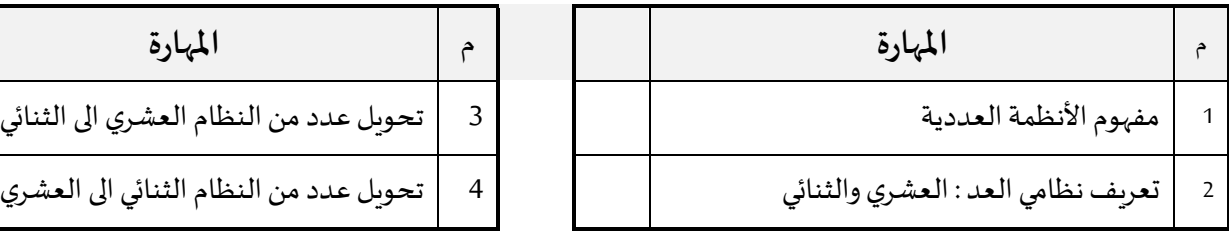

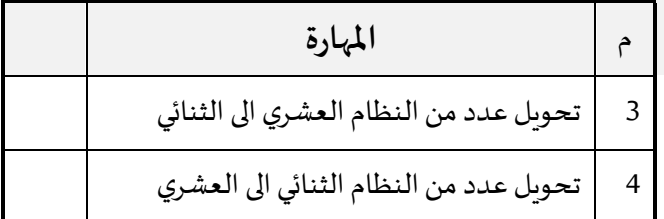

#### **ّ ما هي األنظمة العددية system Numbering**

هي أنظمة عّد أو ترقيم تعتمد أّولا على مجموعة محّددة من الرموز لتمثيل الأعداد وثانيا على منهجّية معّينة لكتابتها وعرضها. يحتل كل ֦֧֦֧֦֧֦֧֦֧֦֧֦֧֦֧ׅ֧֦֧֦֧ׅ֧֦֧ׅ֧֦֧֧ׅ֧֦֧֧֦֧ׅ֜֓֓֜֓֓֜֓֓֜֓֓֜֓֓֝֬֜֓֜֓֬ ֦֧<u>֓</u>֖֚֓ ّ ֦֧֦֧֦֧֦֧֦֧֦֧ׅ֧֦֧֦֧ׅ֧ׅ֧ׅ֧֧ׅ֧ׅ֧ׅ֧֝֜֓֓֜֜֜֜֜֜֜֓֓֜֓֬֜֓֓֜֜֓֬֜֓֓֜֓֬ رمز من رموز النظام العددي موضعا يمّثل قيمته.مثال: الرمز 1ضمن العدد 10أقل قيمة منه ضمن العدد 100 ِّهٔ

 **: Decimal numbering system العشري النظام**

֧֦֧֦֧֦֧֦֧֦֧֦֧֦֧ׅ֧֪֪֪֪֝֜֓֓**֞** من أهّم الأنظمة العددّية الذي يعتمد على الرموز من 0إلى 9لتمثيل الأعداد العشرّية نسبة إلى العدد 10الذي يمّثل بدوره عدد الرموز ّمن 0إلى 9. وهو النظام العددي الأكثر شيوعا والذي نعتمده في حساباتنا اليومّية وفي أنظمتنا الاقتصادية وإدا ارتنا التعليمّية ومختلف ۔<br>د المجالات الأخرى.

#### **: Binary numbering system الثنائي النظام**

֦֧֦֧֦֧֦֧֦֧֦֧ׅׅׅ֧֧ׅ֧֧ׅ֧ׅ֧֝֜֓֓֡֜֓֓֞֡֬֜֓֓֝֬֜֓֓֓֜֓֓֜֓֬ هو نظام عّد <mark>يع</mark>تمد على الرموز من 0إلى 1لتمثيل الأعداد الثنائّية نسبة إلى العدد 2الذي يمّثل بدوره عدد الرموز من 0إلى 1 ّ

### **تحويل عدد من النظام العشري الى الثنائي:**

للتحويل من النظام العشري إلى الثنائي يتم قسمة العدد على الرقم 2 وكتابة الباقي من القسمة في تسلسل من اليسار إلى اليمين أو استخدام جدول الأعداد العشرية قوة2 .

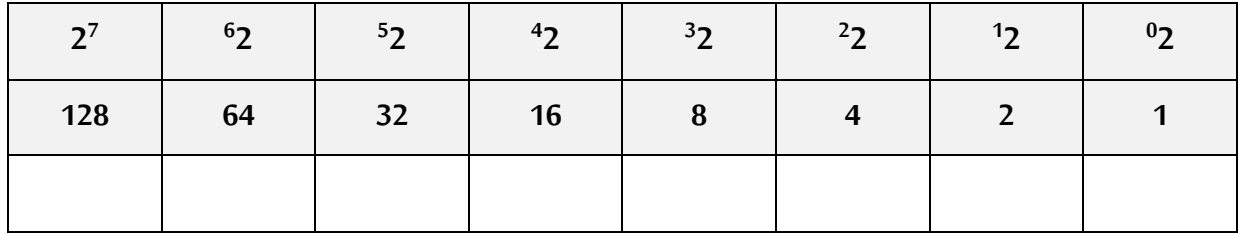

#### **طريقة استخدام جدول األعداد العشرية قوة:2**

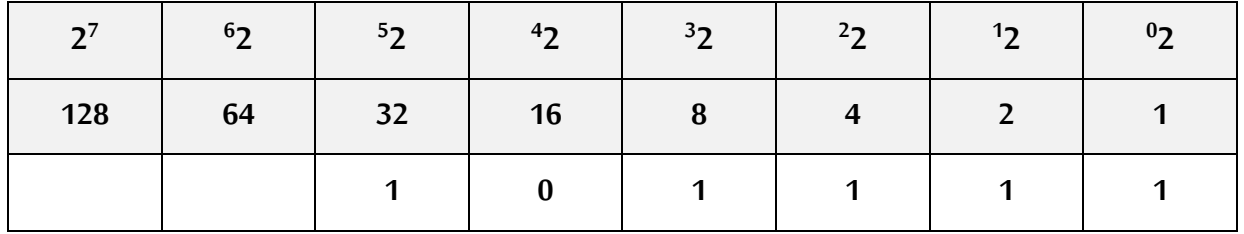

#### **اليجاد نتيجة تحو يل الرقم ( 47(<sup>10</sup> الى عدد ثنائي اتبع الخطوات التالية:**

ابدأ بوضع الرقم 1في الخانة أسفل أقرب عدد عشري للعدد املطلوب تحويله. في حالتنا هذه أقرب عدد عشري للعدد 47 ضمن الجدول أعاله هو 32 ، بعدها اقوم بالتالي:

- انقاص العدد 32 من الرقم 47 سيكون الناتج هو 15 ، ابحث عن اقرب وأصغر رقم من 15 سيكون 8 لذا سأضع 1 تحت الرقم 8 .
	- انقاص الرقم من من 8 15 سيكون الناتج 7 ابحث عن اقرب وأصغر رقم من 7 سيكون 4 لذا سأضع 1 تحت الرقم 4.
	- انقاص الرقم من 4 من 8 سيكون الناتج 4 ابحث عن اقرب وأصغر رقم من 4 سيكون 3 لذا سأضع 1 تحت الرقم 3.
		- اكمل العملية حتى يكون الناتج هو صفر.

#### **تحويل عدد من النظام الثنائي الى العشري:**

للتحويل من النظام الثنائي إلى العشري نستخدم أيضا جدول الأعداد العشرية قوة 2 ، نقوم بكتابة الرقم الثنائي في خانات الجدول، مثلا لو طلب مني تحويل العدد 100010 الى عدد عشري ، سأقوم بكتابة الارقام في الجدول ، بعدها اقوم بجمع الأعداد التي تحتها الرقم 1 فقط ، وهي 2 + 32 سيكون الناتج هو 34 .

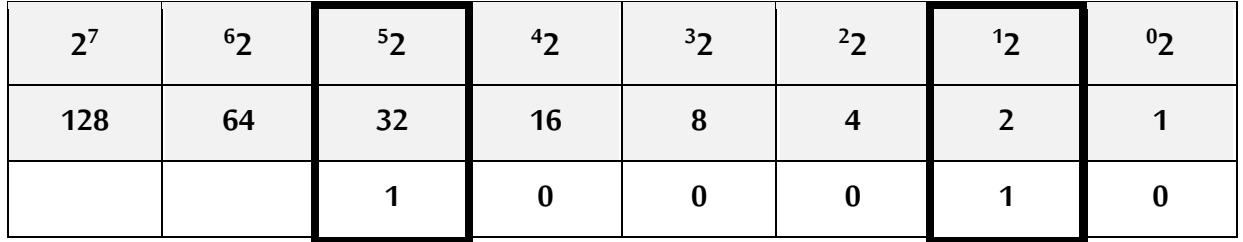

#### **املالحظات :**

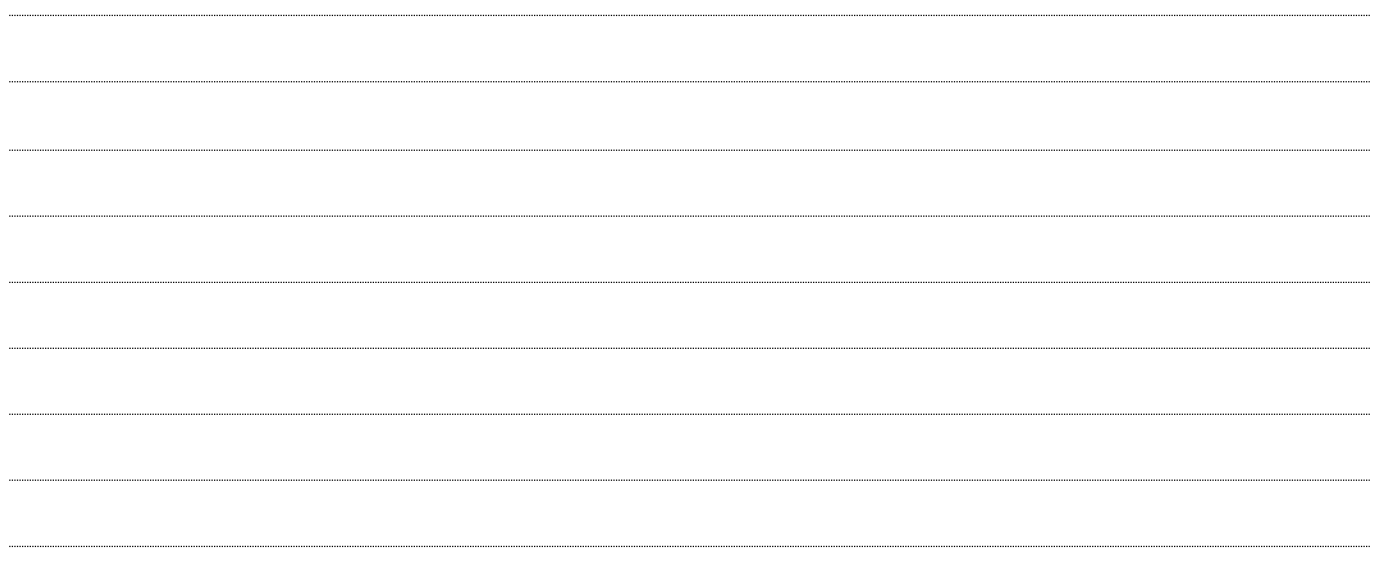

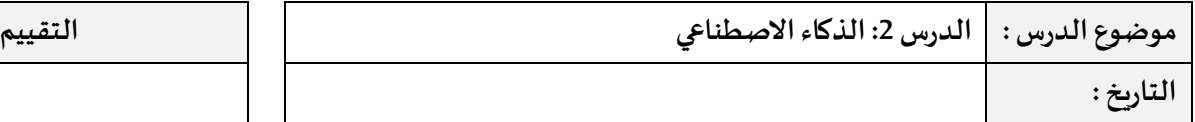

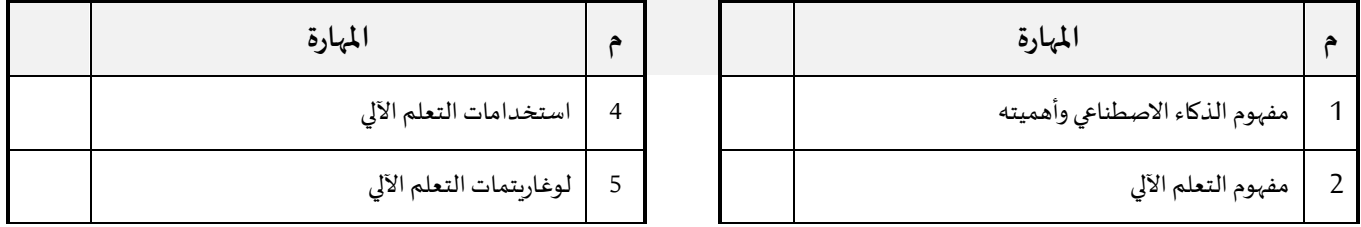

## **تعريف الذكاء االصطناعي:**

يعرف الذكاء االصطناعي بأنه الذكاء الذي تبديه اآلالت والبرامج بما يحاكي القدرات الذهنية البشرية وأنماط عملها، مثل القدرة على التعلم واالستنتاج ورد الفعل على أوضاع لم تبرمج في اآللة.

#### **هدف الذكاء االصطناعي:**

**ّ**انّ الهدف الرئيسي من الذكاء الاصطناعي يكمن في اتخاذ القرار الصحيح في أقل وقت وبأقل التكاليف ممّا سيساعد المؤسسات **على:**

- الزيادة في اإلنتاج.
- التنبؤ للتهديدات الأمنيّة المستقبلية. ֦֡֡
	- تقليل التكلفة و ربح الوقت.
		- سرعة اتخاذ القرار.
- كما يمكن أيضا الاستفادة من الذكاء الاصطناعي في مجال التعليم من خلال تحليل البيانات وتحديد الموضوعات والدروس التي يجب إعادة تقييمها ووضع أفضل برنامج تعليمي للطالب.

**مجاالت استخدام الذكاء االصطناعي:** 

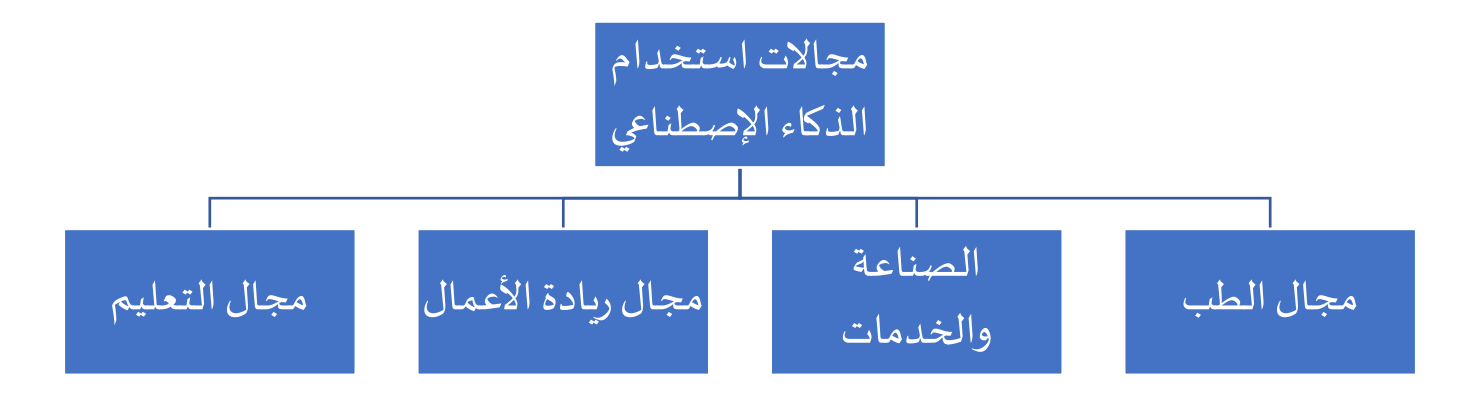

## **مفهوم التعلم اآللي**

التعلم الآلي (Machine Learning) هو فرع من فروع الذكاء الاصطناعي يركز على تطوير النظم التي تمكن الأجهزة الحاسوبية من التعلم والتكيف تلقائيًا بناءً على البيانات والتجارب السابقة، دون الحاجة إلى برمجة صريحة.

## **أهمية التعلم اآللي وعالقته بالذكاء االصطناعي:**

- **.1 يساعد األعمال عن طريق :**
- **.1 دفع عجلة النمو .**
- **.2 فتح سبل إيرادات جديدة.** 
	- **.3 حل املشكالت الصعبة.**

#### **طريقة عمل التعلم اآللي:**

- يخمن من خلال تحليل كمّ كافٍ من البيانات علاقة رِياضية بين المخرجات والمدخلات ູ່
	- استخدام اللوغاري **على املدخالت و املخرجات تمات املحددة بناء ً**

#### **أنواع لوغاريتمات التعلم اآللي :**

- 1. التعلم الآلي تحت الإشراف (Supervised Learning)
- 2. التعلم الآلي بدون اشراف (Unsupervised Learning)
- 3. التعلم الآلي تحت الإشراف الجزئي(Semi-Supervised Learning)
	- 4. التعلم الآلي المعزز (Reinforcement Learning)

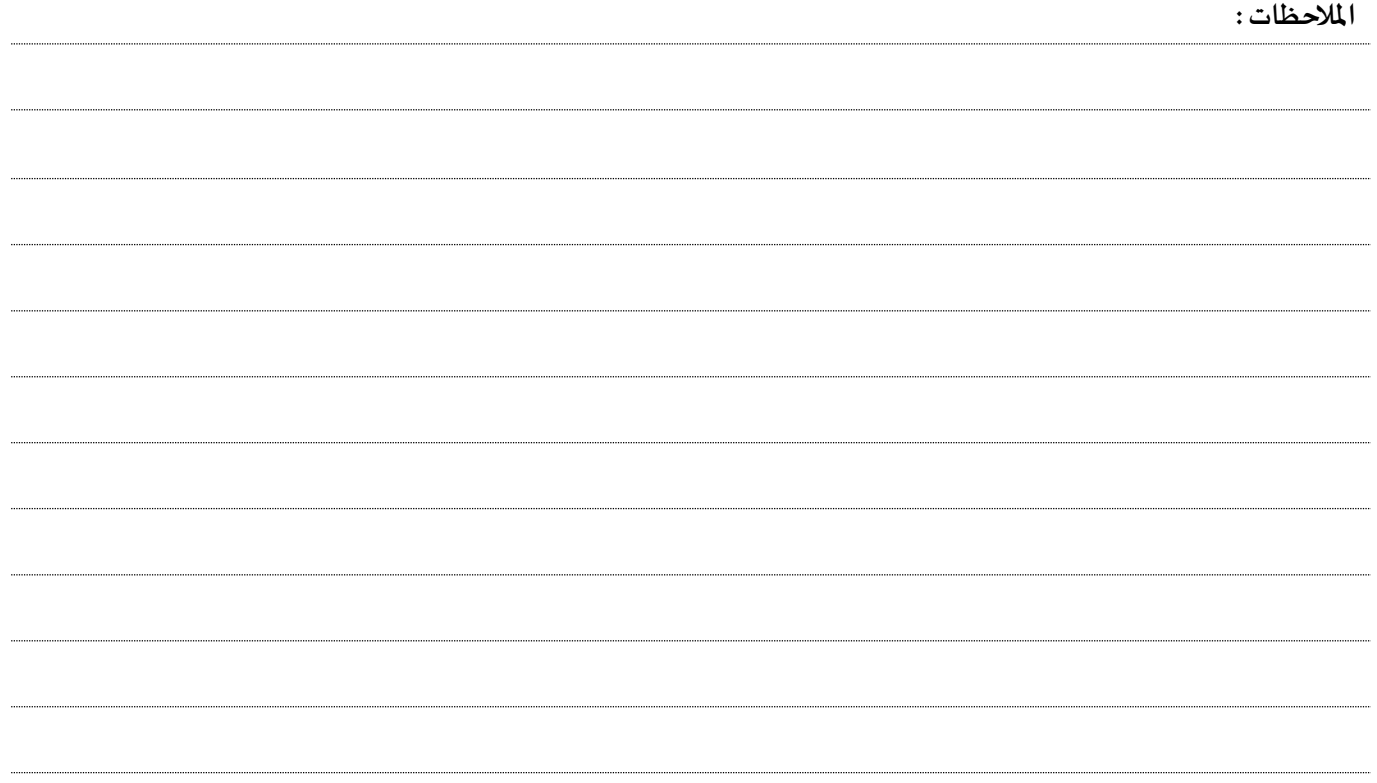

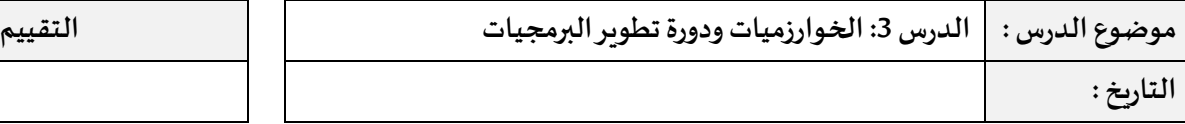

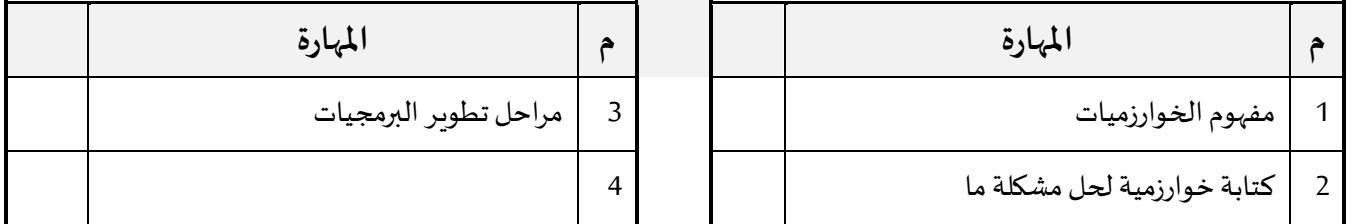

## **مفهوم الخوارزم يات:**

ُالخوارزمية تُمثل تسلسلا منطقيا قصد الوصول إلى الهدف أو النتيجة المطلوبة.

## **كتابة خوارزمية لحل مشكلة :**

لكتابة أي خوارزمية نحتاج الى كتابتها على 3 مراحل :

- -1 **املدخالت:** نوضح خاللها جميع املدخالت )املتغيرات و الثوابت ( التي سنتعامل معها خالل البرنامج.
	- -2 **املعالجة الحسابية واملنطقية:** يتم تحديد العمليات الحسابية ان وجدت أو املقارنة .
		- -3 **املخرجات:** تحديد ماذا سيتم عرضه .

#### **مثال: اكتب خوارزمية للبرنامج التالي:**

برنامج يستقبل عددان ويقوم بتخزينهما في متغيرين، يتم جمع العددين و عرض الناتج .

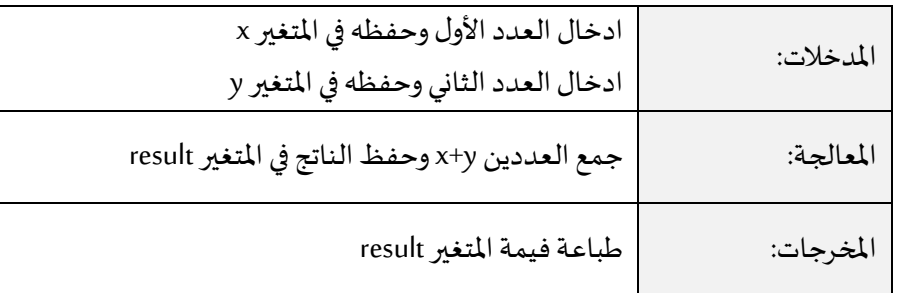

### **مراحل تطوير البرمجيات:**

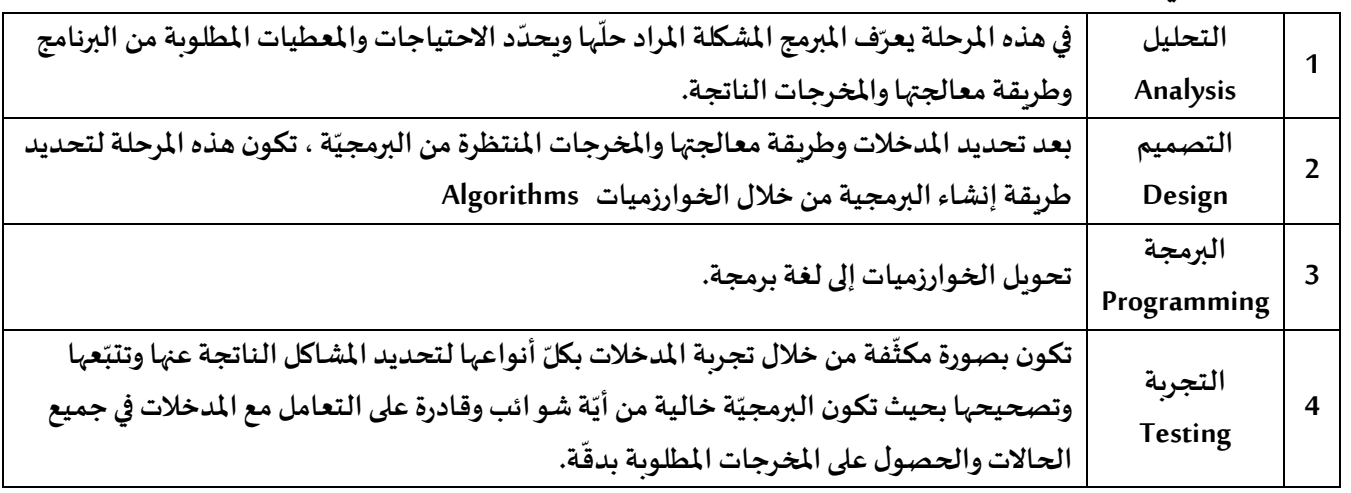

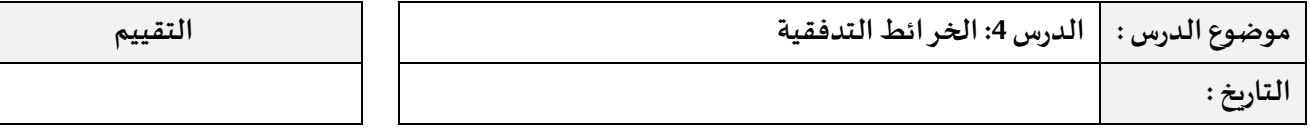

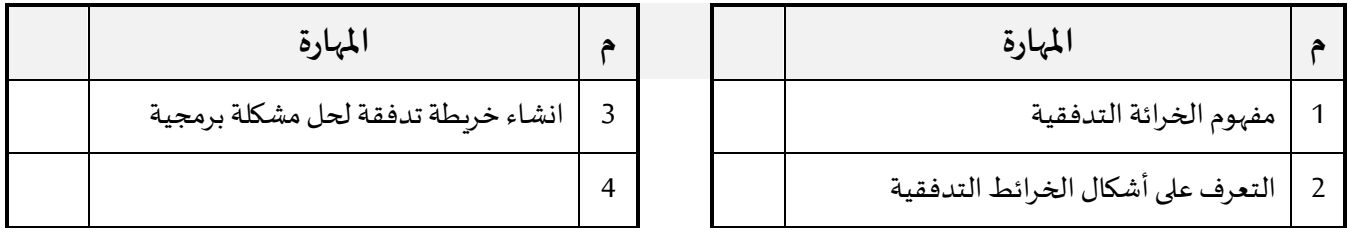

**الخرائط التدفقية :**

حل رسوميّ للمشكلة، حيث ترتبط مجموعة من الأشكال الهندسية بعضها ببعض في ترتيب منطقي لتسلسل الأ*حد*اث والإجراءات **البرمجية** 

**أشكال الخرائط التدفقية:** 

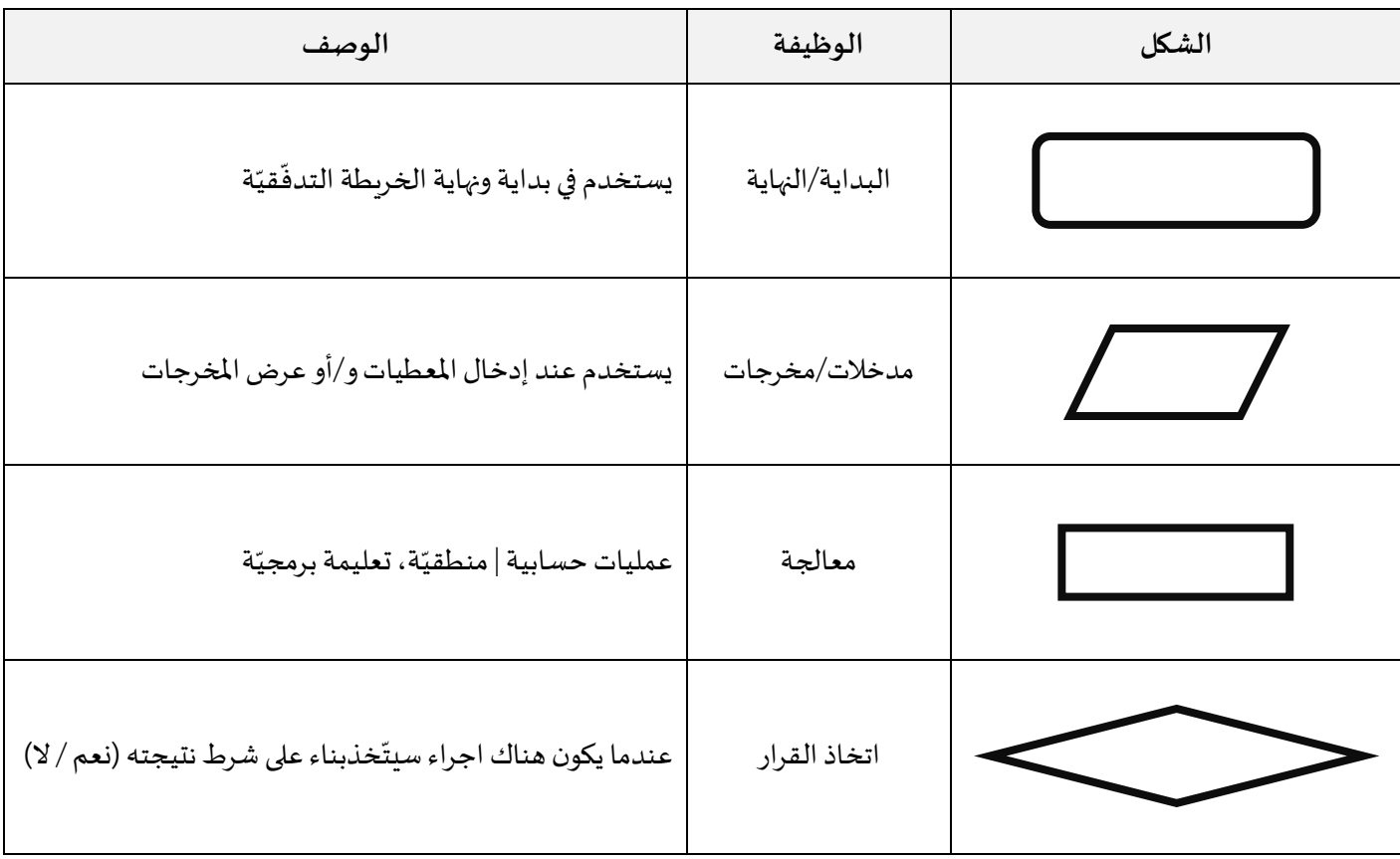

## **مثال: يبلغ سعر تذكرة إلى دولة ما 200دب ،فإذا كان سن املسافر أقل من 18 سنة فإنه سيتمتع بـ%20 خصم.**

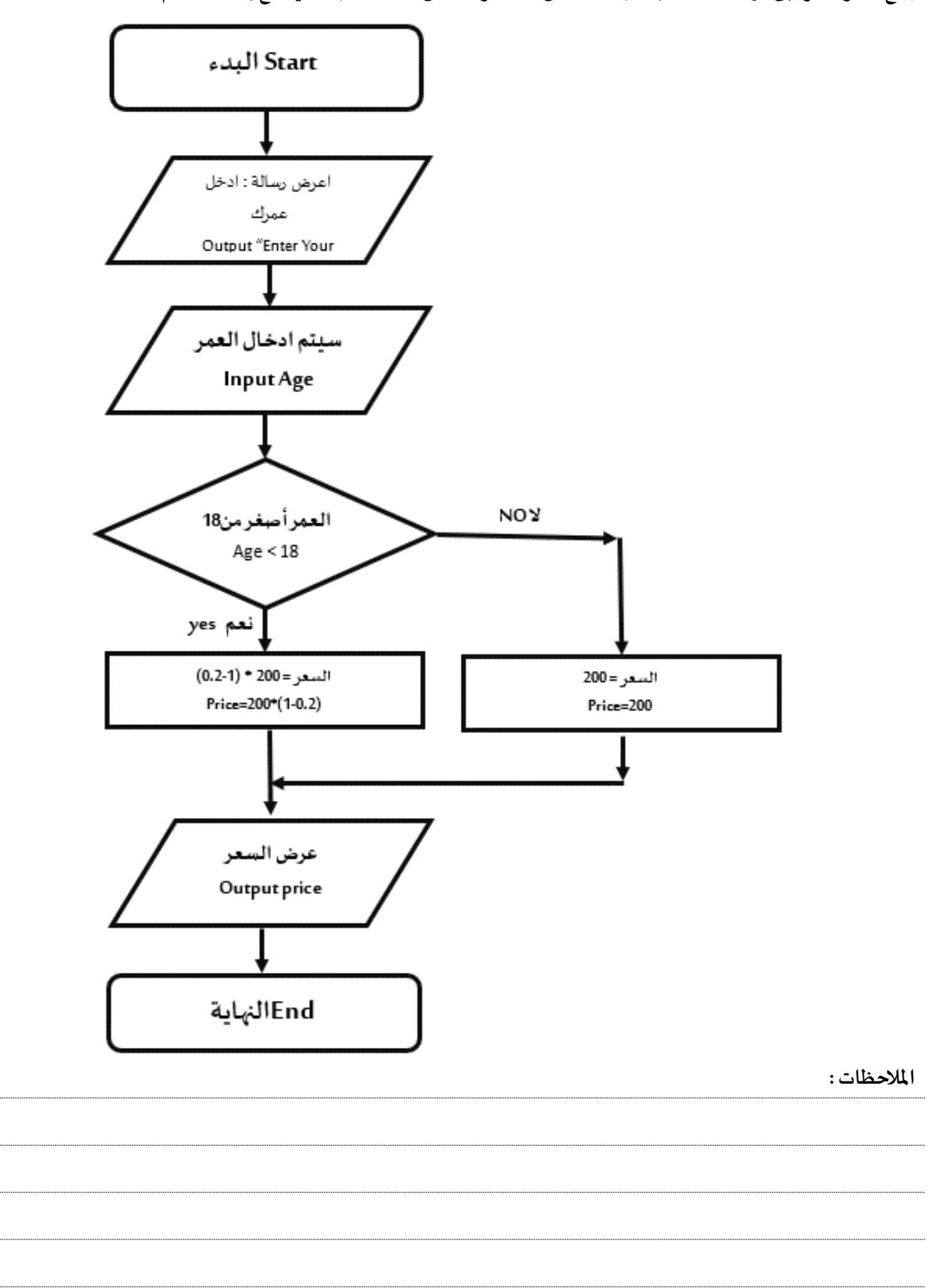

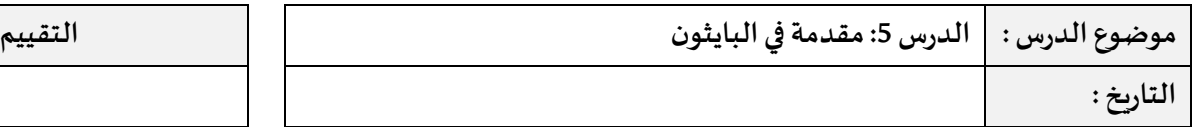

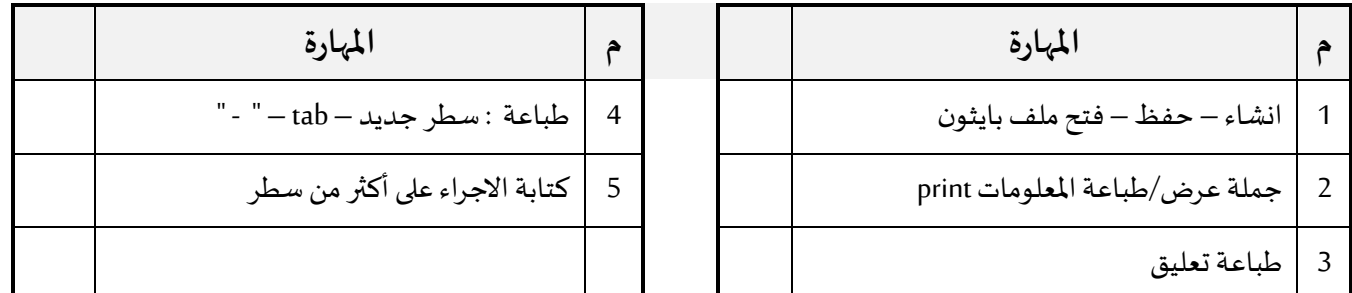

## **التعامل مع واجهة برنامج thony :**

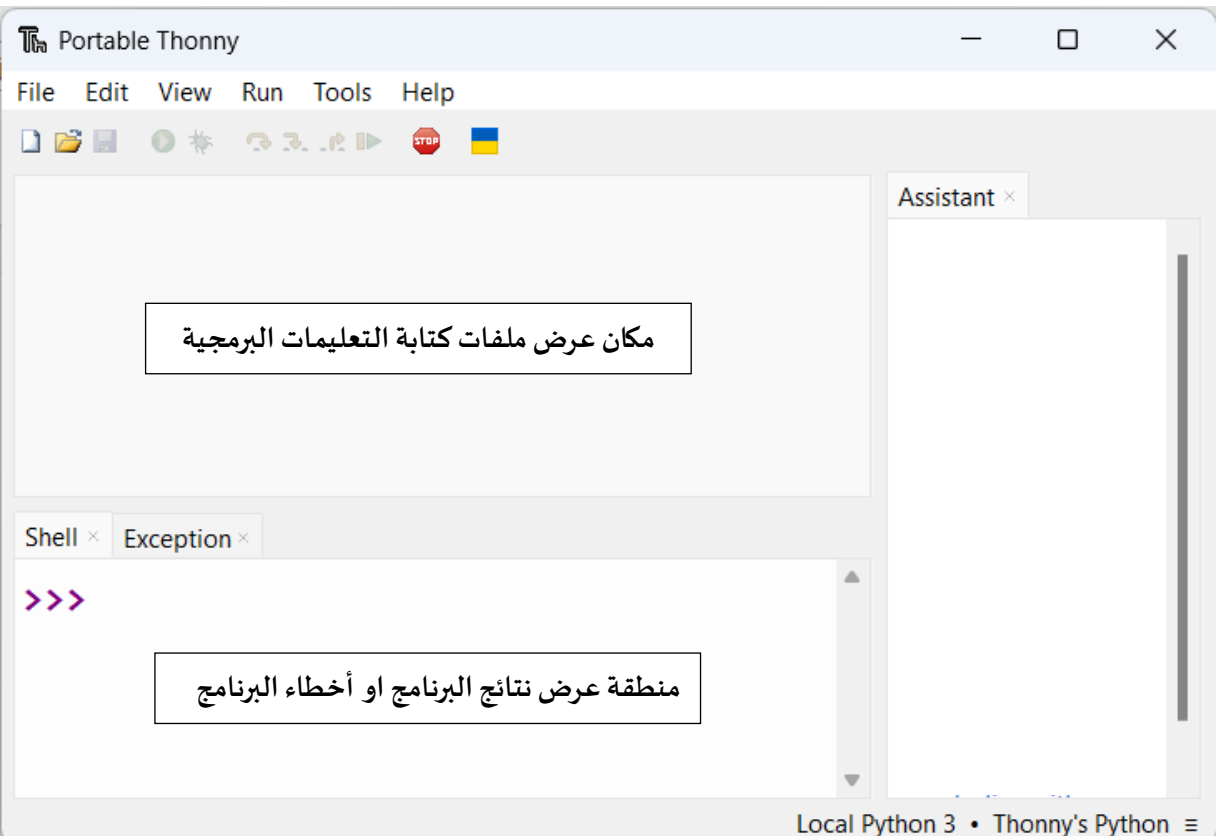

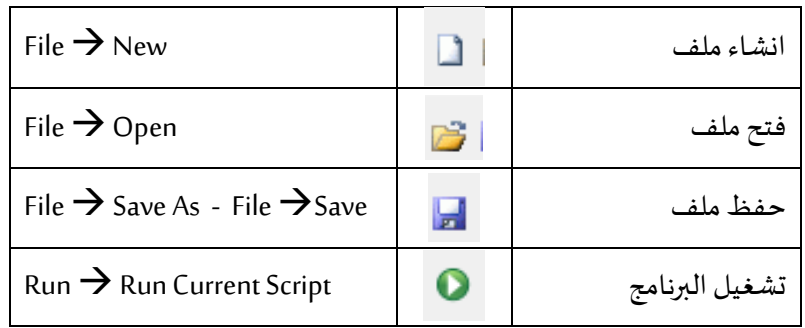

### **جملة عرض / طباعة املعلومات :**

نستخدم هذه الجملة لعرض البيانات قبل/ بعد معالجتها او عرض نتيجة أي معادلة أو متغيرات ، وتكون صيغتها كالتالي:

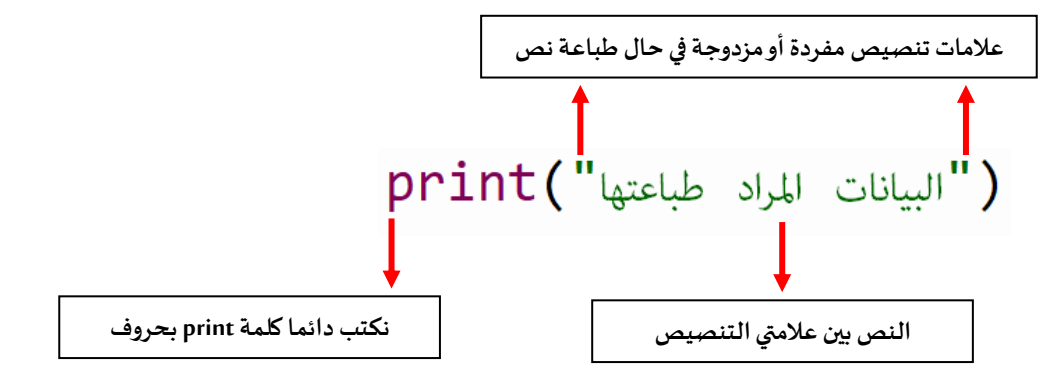

على سبيل املثال، أود أن اطبع الرسالة الترحيبية : "Welcome "، سنكتب:

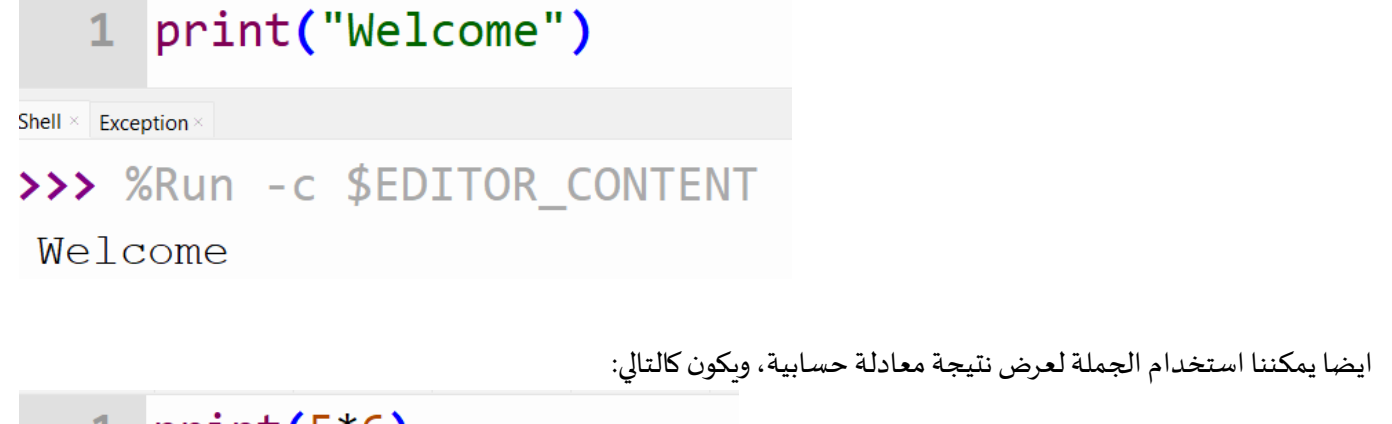

```
1 print(5*6)Shell \times Exception
>>> %Run -c $EDITOR CONTENT
 30
```
**يمكننا طباعة نص متبوعا بمعادلة أو دالة أو حتى متغير، ويكون كالتالي:** 

```
1 print("The result= ", 5*6)
```
Shell  $\times$  Exception

```
>>> %Run -c $EDITOR_CONTENT
```
The result=  $30$ 

#### ملا**حظات م**همة:

- عند استخدام الجملة لعرض قيمة نصية يجب أن تكون القيمة النصية بين علامتي تنصيص مزدوجة " " أو علامتي تنصيص مفردة ' '.
	- عند استخدام الجملة لعرض معادلة / رقم / متغير **ال نستخدم** عالمتي التنصيص.
	- عند طباعة أكثر من عنصر باستخدام جملة الطباعة يجب أن نفصل بين كل عنصر و الثاني بالفاصلة , .

#### **طريقة ادراج تعليق :**

ليتم ادراج تعليق في البرنامج ليتمكن املبرمج من كتابة مالحظاته حتى تكون االوامر البرمجية واضحة له ويتذكرها، علما بأن البرنامج **ال ينفذ التعليق.** يمكننا استخدام عالمة # الدراج تعليق من سطر واحد ، ولو أردنا كتابة تعليق من أكثر من سطر نكتب " " " في بداية التعليق و نهايته.

واحد سطر من تعليق هذا# تعليق هذا """ 2 <mark>" السطر عدة من 3</mark>

 **طريقة ادراج سطر :**  نستخدم print لطباعة النصوص، و سنالحظ انه ال يمكننا ادراج سطر بين النصوص عند الضغط على زر االدخال enter ، لذا نستخدم الرمز n\من اجل ادراج السطر في املكان الذي نريده. فعلى سبيل املثال لو قمنا بكتابة العالمة البرمجية التالية وتشغيل البرنامج:

#### **print("Hello Ameena")**

**ستكون النتيجة :** 

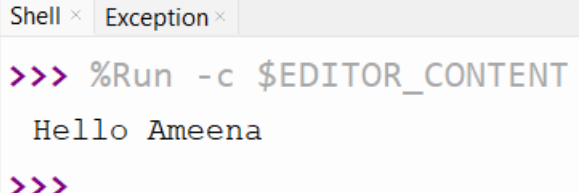

فلو أردنا طباعة االسم في سطر منفصل فسنستخدم الرمز n \، كالتالي:

```
\mathbf{1}2 print("Hello \n Ameena")
   \overline{3}Shell \times Exception \times>>> %Run -c $EDITOR CONTENT
 Hello
 Ameena
```
**طريقة ادراج عالمة تنصيص مزدوجة أو مفردة:** 

نستخدم علامة التنصيص المزدوجة او المفردة في جملة print لطباعة النصوص، لكن بعض الأوقات نحتاج أن نقوم بطباعة علامة تنصيص لتظهر مع النص على الشاشة ، مثل النتيجة التالية:

>>> %Run -c \$EDITOR CONTENT "Hello"

 $>$ 

لنحصل على النتيجة السابقة يجب أن نكتب الرمز **"\** للحصول على عالمة تنصيص مزدوجة و **'\** للحصول على عالمة تنصيص مفردة:

```
1 print(" \"مزدوجة تنصيص علامة"\ 1 print(" \"مزدوجة تنصيص<br>2 print(" \"مفردة تنصيص علامة"\ 1 )
```
Shell  $\times$  Exception  $\times$ 

>>> %Run -c \$EDITOR CONTENT "علامة تنصيص مزدوجة" "علامة تنصيص مفردة"  $\rightarrow$   $\rightarrow$ 

**طريقة ادراج مسافة tab:** 

نستخدم عالمة tab الدراج مسافة محددة بين النصوص، و يتم ادراجها عن طريق استخدام الرمز t \، مثال :

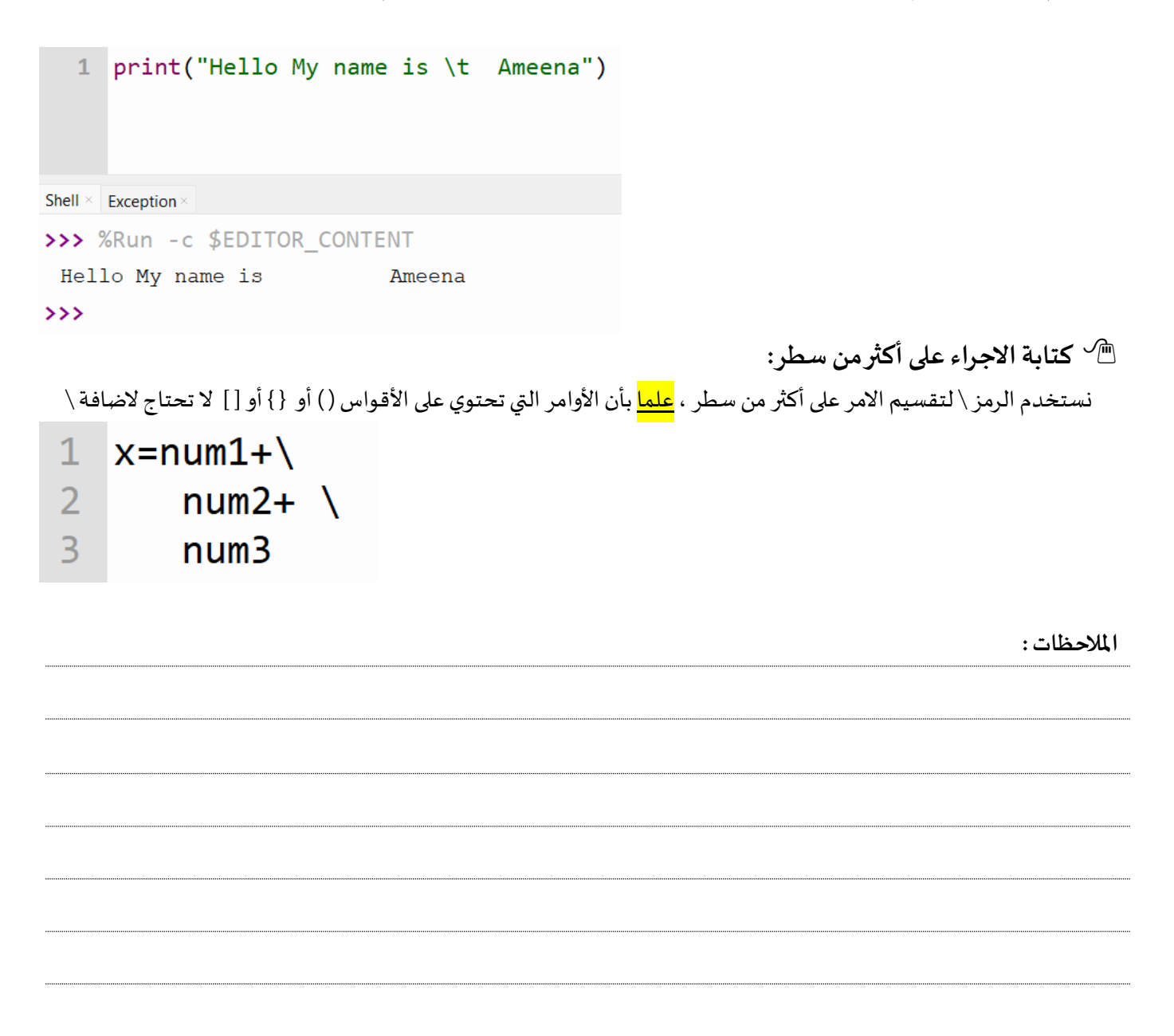

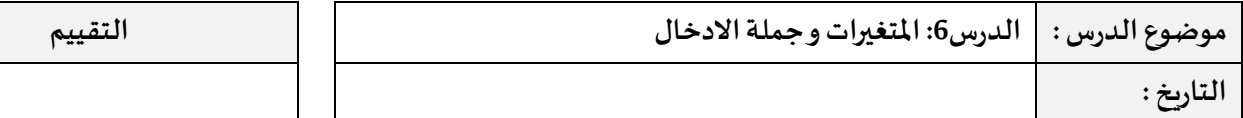

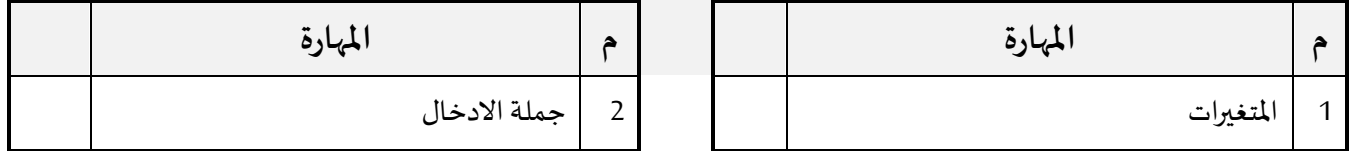

### **املتغيرات:**

عبارة عن مواقع في الذاكرة تخزن البيانات بشكل مؤقت ويمكن تغيير قيمتها أثناء تشغيل البرنامج، يمكننا تسمية املتغير بأسماء مختلفة لكن مع مراعاة بعض األمور مثل:

- يتكون من حروف وأرقام، ويمكن استخدام \_ اذا كان اسم املتغير من كلمتين .
	- ال يجب أن يبدأ برقم.
	- ال يحتوي على الرمز @، #
- يمكن أن يحتوي الاسم على حروف كبيرة وصغيرة، مع الانتباه الى أن أسماء المتغير حساسة لنوع الحرف، مثلا: المتغيران التاليان مختلفان TotalPay و totalpay .
- لا نستخدم الكلمات المفتاحية للغة البرمجة، مثلا : لا يمكنني تسمية متغير print لأن كلمة print تُعتبر كلمة خاصة بلغة ُ البايثون. وهذه الكلمات املفتاحية للبايثون:

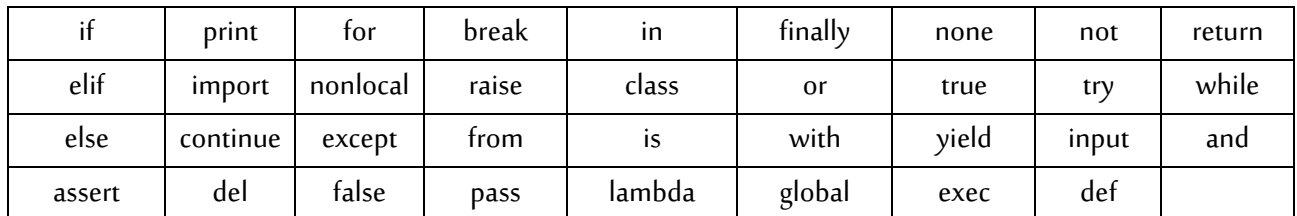

## **أنواع املتغيرات:**

نوع المتغير يكون بحسب نوع البيانات المسندة اليه، فلو كانت قيمة نصية فسيكون المتغير نصى str (string) و لو كان عدد صحيح فسيكون نوعه int ) integer ( والعدد العشري يكون float.

#### **اسناد قيم للمتغيرات:**

عملية اسناد اي قيمة للمتغير تكفي باستخدام عالمة = ، فلو كان لدي متغير اسمه stNameو اردنا اسناد قيمة له سيكون كالتالي:

## stName="ameena"

## ملاذا كتبنا القيمة بين عالمتي تنصيص " " ؟ ألنها قيمة نصية string حين نرغب باسناد قيمة رقمية للمتغير نكتفي بكتابة القيمة دون علامتي تنصيص ، و لو تم كتابة قيمة رقمية بين علامتي تنصيص فسيتم التعامل معها على أنها نص و ليس رقم.

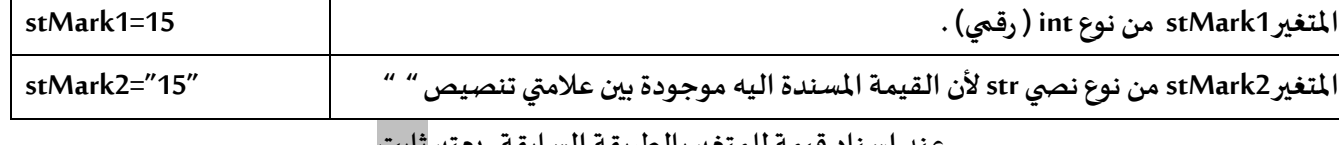

 **عرض قيمة املتغير:** يمكننا عرض قيمة املتغير عن طريقة استخدام جملة ( )print ، كالتالي:

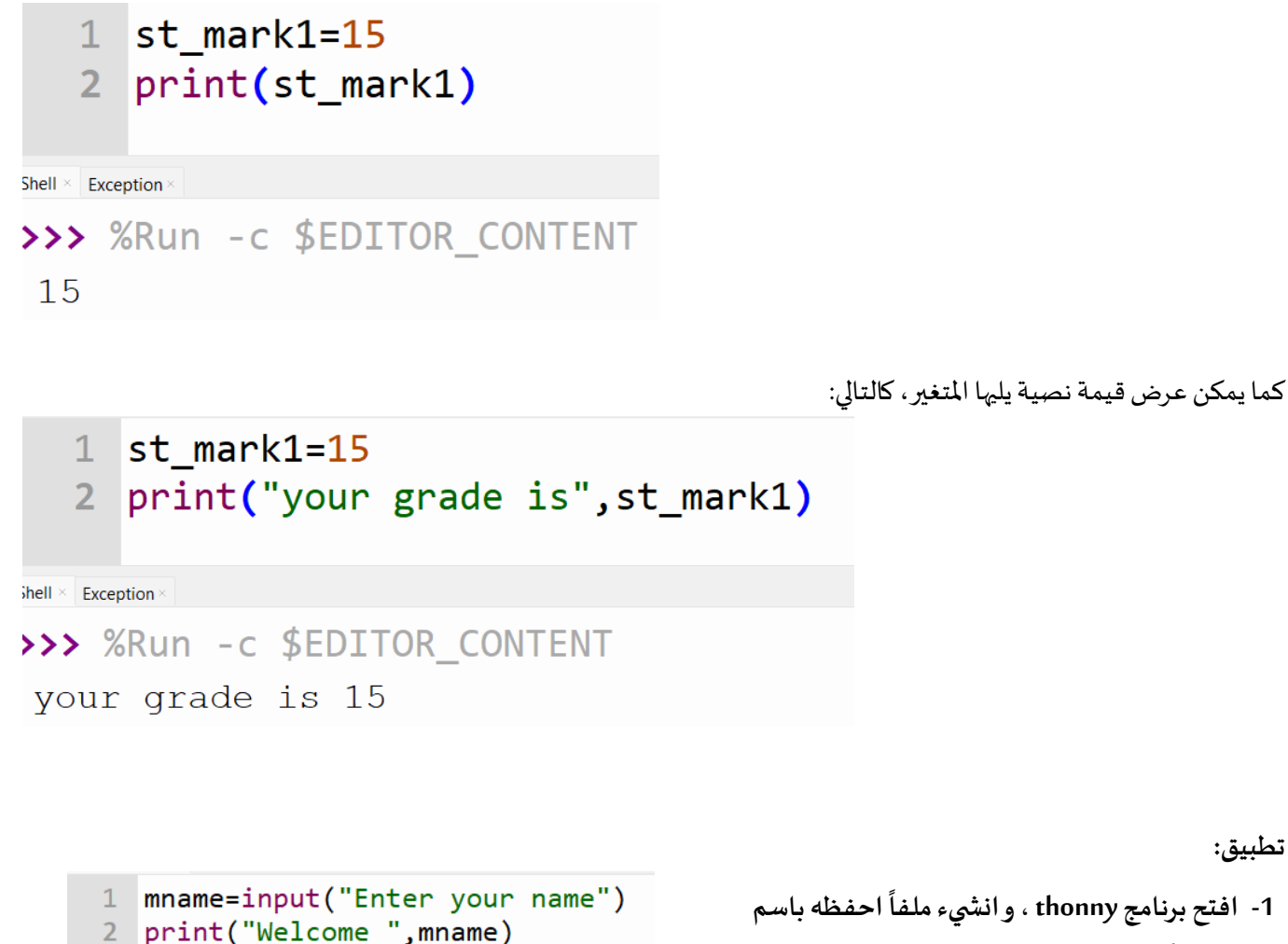

**welcome**

- .<br>2- صمم برنامجاً كالاتي: **ً**
- **ادخال اسم املستخدم وحفظ القيمة في املتغير .mname**
- **عرض الرسالة "Welcome " مع اسم املستخدم.**

#### **جملة ادخال البيانات:**

لا يوجد برنامج يعمل بشكل كامل دون أن يستقبل مدخلات من المستخدم حتى تتم معالجتها وعرضها. وتنفيذ هذه الجملة يجعل الحاسوب ينتظر املستخدم الدخال قيمة معينة، وتكون صيغتها:

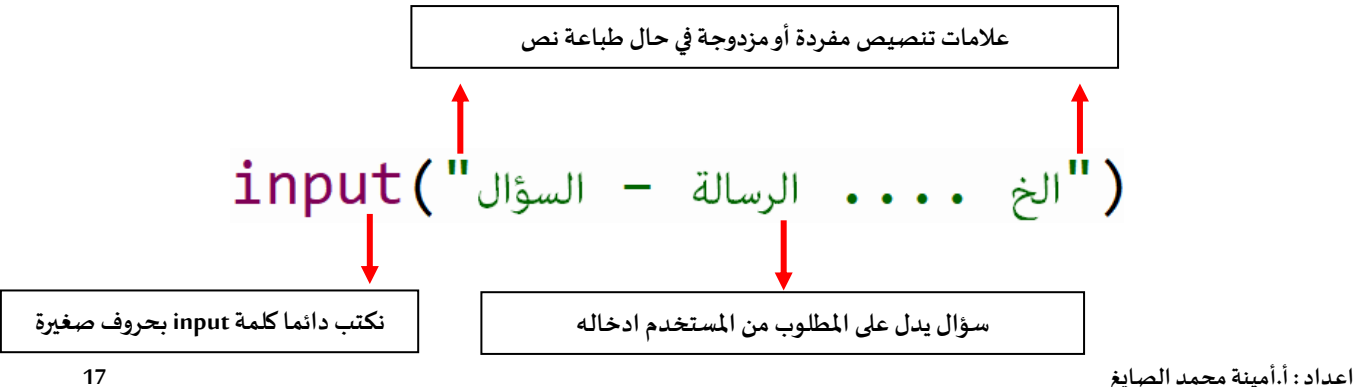

3

 $>>$ 

Shell  $\times$  Exception

>>> %Run -c \$EDITOR CONTENT

Enter your nameAmeena

Welcome Ameena

فلو أردنا أن نطلب من المستخدم ادخال اسمه ستكون الطريقة المستخدمة:

## input("Enter your name:")

عند تشغيل البرنامج سنالحظ ظهور السؤال و عند الضغط على زر االدخال Enter سينتهي تشغيل البرنامج:

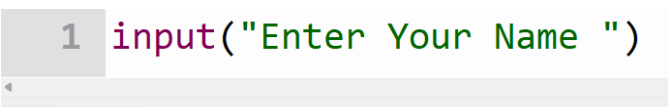

Shell  $\times$  Exception

>>> %Run -c \$EDITOR CONTENT

Enter Your Name Ameena Mohamed

عند قيام المستخدم بادخال قيم عن طريق البرنامج، يجب أن يتم تخزين هذه القيم في مكان ما حتى نستخدمها لاحقا في البرمجية، لذا سنحتاج الى استخدام املتغيرات.فلو افترضنا أننا نود أن يقوم املستخدم بادخال اسمه و بالتالي حفظ االسم في متغير ليتم استخدامه الحقا، فستكون الطريقة :

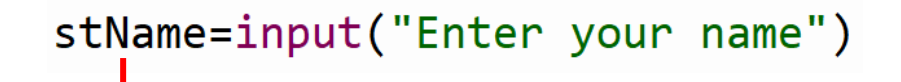

**اسم املتغير و بعده عالمة =** 

**ولعرض القيمة التي تم استخدامها سيكون عن طريق استخدام الجملة print .** 

م**ثال:** صمم برنامج يقوم الم*س*تخدم بادخال عمره وتخزين القيمة في المتغير age ، عرض عمر الم*س*تخدم يسبقه العبارة "Your age is"

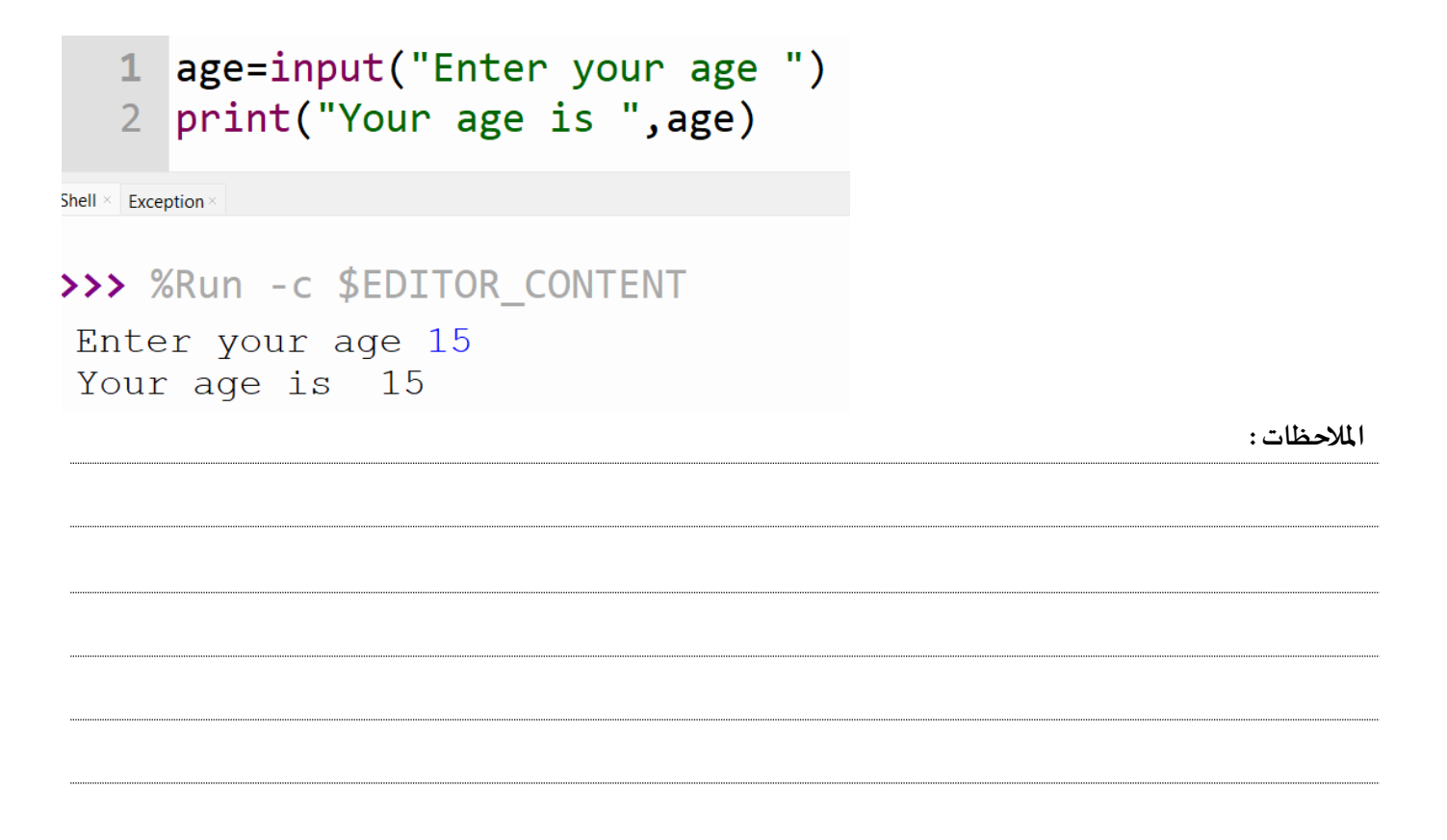

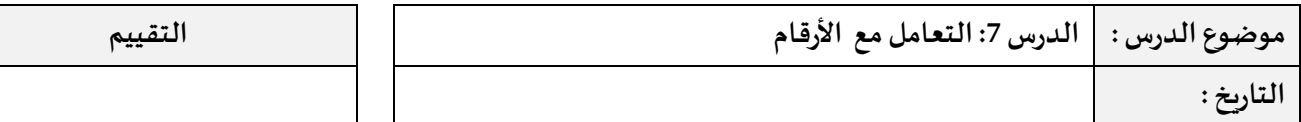

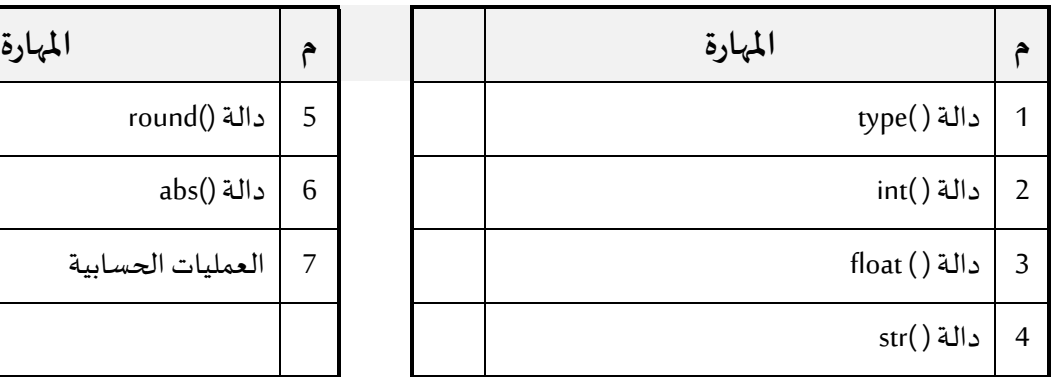

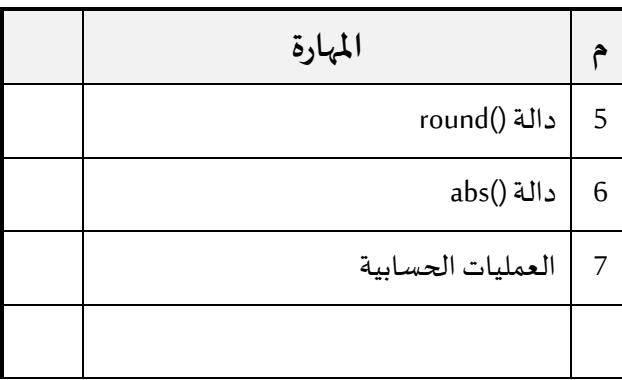

سنقوم بتصميم برنامج لحساب ناتج جمع عددين وعرض الناتج على الشاشة، لذلك سنستخدم املتغير1n لتخزين العدد األول، ُالمتغير n2 لتخزين المتغير الثاني ، المتغير result لناتج جمع العددين. علما بأن الأعداد سيتم ادخالها من قبل المُستخدم، سيكون البرنامج كالتالي:

```
n1=input("Enter number1: ")
n2=input("Enter number2: ")
result=n1+n2print("the result = ",result)
```
عند تشغيل البرنامج سيكون الناتج : نالحظ أن املستخدم قام بادخال الرقم 5 و بعدها الرقم 4 و ناتج الجمع يجب أن يكون 9 و ليس 54 كما يظهر لنا في الصورة.

>>> %Run -c \$EDITOR CONTENT Enter number1: 5 Enter number2: 4 the result =  $54$  $\rightarrow$ 

السبب في ذلك أن جملة االدخال input تعتبر أي قيمة يتم ادخالها قيمة نصية، لذا عند اتمام عملية الجمع ألي قيمتين نصيتين سيتم دمج االثنين معا.

لحل هذه المشكلة يجب أن نستخدم دوال خاصة لتحويل اي قيمة نصية الى قيمة عددية. و المقصود ب الدالة هي كتلة من الجمل البرمجيّة الجاهزة مسبقا، يتمّ استدعاؤها عند اللزوم، عادة ما ترافقها بيانات خاصّة بها تسمى " parameters " لإستخدامها للوصول ّإلى النتيجة املطلوبة **.**

> **: type( ) دالة** يتم استخدام هذه الدالة للتعرف على نوع البيانات، و يتم استخدامها بالطريقة التالية: (اسم املتغير – البيانات )type

## type("Bahrain")

ويجب أن نتأكد اذا كانت البيانات نصية يجب أن تكتب بين عالمتي التنصيص.

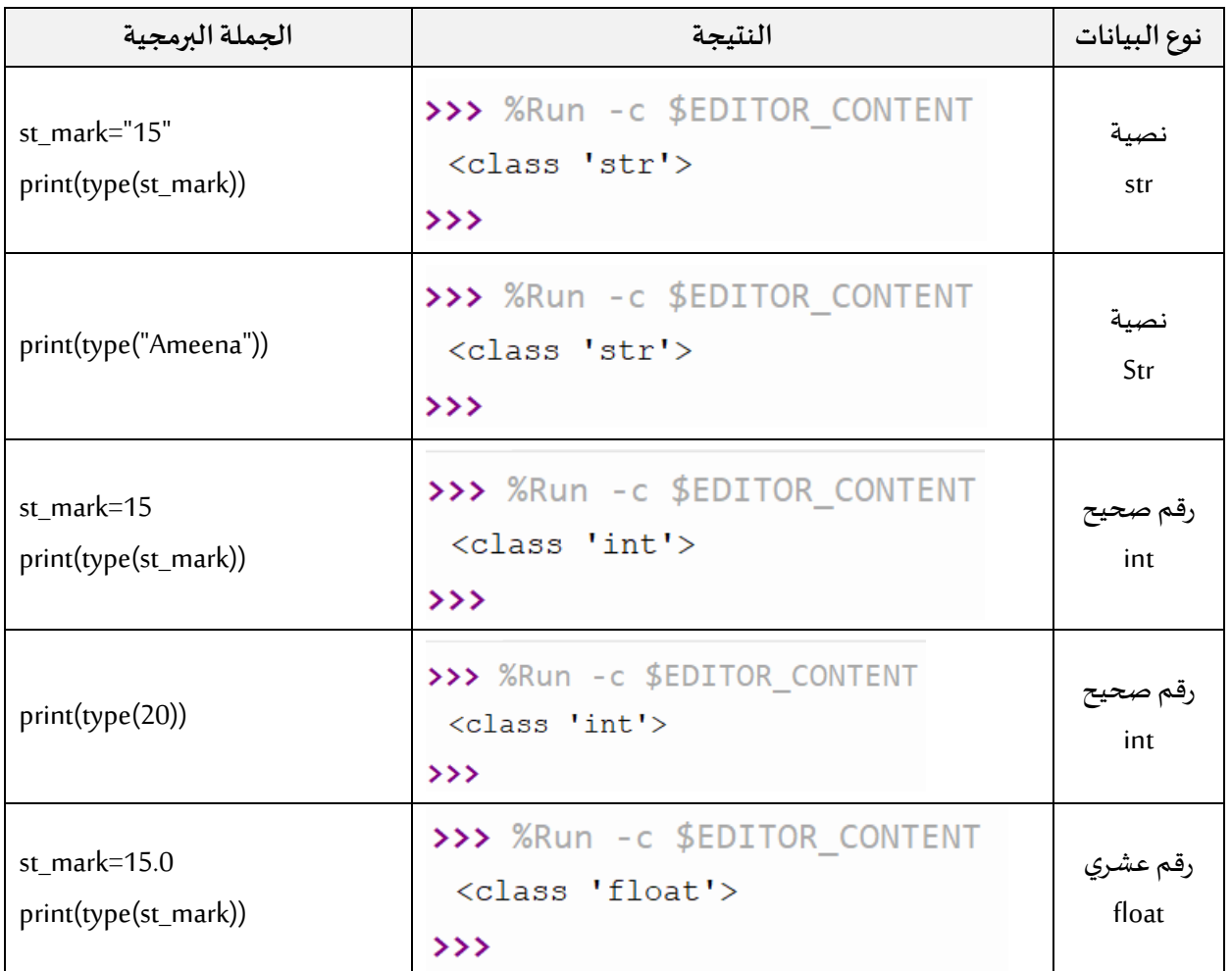

نلاحظ من المثال الأول في الجدول أن نوع البيانات نصية على الرغم من أن قيمة المتغير هي 15 ، و السبب في أن الرقم تم كتابته بين عالمتي التنصيص " " .

**الدوال الخاصة لتحويل القيم النصية الى قيم رقمية:**

يمكننا ان نحول القيم النصية الى عدد صحيح او عدد عشري عن طريق الدوال التالية:

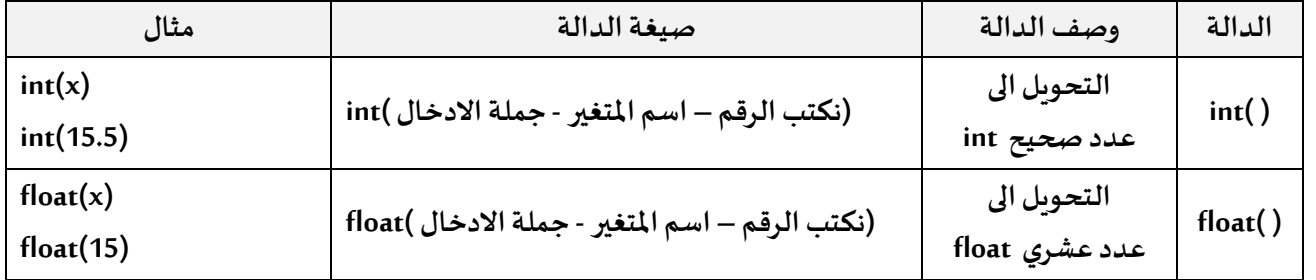

 **طريقة تحويل أي قيمة الى عدد صحيح او عشري:**  ُدخلة مباشرة الى عدد ، كالتالي: يمكننا استخدام الدالة بطريقتين ، االولى تحويل القيمة امل  $nl = int(input("Enter Number1 ="))$ الطريقة الثانية ، عن طريق تحويل القيمة الى عدد أثناء العملية الحسابية املطلوبة، كالتالي:  $result=int(n1) + int(n2)$ 

**مثال:**

سنقوم بتصميم برنامج لحساب ناتج جمع عددين وعرض الناتج على الشاشة، لذلك سنستخدم املتغير1n لتخزين العدد األول ونوعه عدد صحيح int، املتغير 2n لتخزين املتغير الثاني ونوعه عدد عشري float، املتغير result لناتج جمع العددين. علما بأن األعداد سيتم ادخالها من قبل المُستخدم. ؙ<br>ا

```
1 n1 = int(input("Enter Number1 ="))2 n2=float(input("Enter Number2 = "))
  \overline{3}4 result=n1+n2
  5 print("the result =", result)6
Shell \times Exception
```
الطريقة االولى : تحويل املتغير 1n الى عدد صحيح و املتغير 2n الى عدد عشري مباشرة عند ادخال القيم باستخدام جملة ( ) input

```
>>> %Run -c $EDITOR CONTENT
Enter Number1 = 5Enter Number2 = 6
```
the result =  $11.0$ 

```
1 nl = input("Enter Number1 = ")n2=input("Enter Number2 = ")
   \overline{2}\overline{3}4 result=int(n1)+float(n2)
   5 print("the result =", result)6
Shell \times Exception \times
```
>>> %Run -c \$EDITOR CONTENT

Enter Number1 =  $5$ Enter Number2 =  $6$ the result =  $11.0$ 

```
الطريقة الثانية : 
تحويل املتغير 1n الى عدد صحيح و املتغير 
 2n الى عدد عشري ، خالل العملية 
                      الحسابية املطلوبة.
مالحظة: استخدام هذه الطريقة تعني أن 
املتغير 1n و 2n سيكون نوعها رقم فقط في 
هذا السطر البرمجي، وفي ااملاكن االخرى 
                      يعتبر نوعهما نصي.
```
**تحويل القيم ةالرقمية الى قيمة نصية:**

نحتاج احيانا للتعامل مع االرقام كقيمة نصية،لذا يمكننا استخدام الدالة الخاصة بالتحويل الى قيمة نصية وهي ()str، وطريقة استخدامها:

 **( نكتب الرقم – اسم املتغير - جملة االدخال)str**

**مثال:**

```
num=int(input("Enter Number "))
print(str(num))
```
## **دالة تقريب االعداد:**  .<br>تُستخدم دالة ()round للتقريب ، وطريقة استخدامها:

 **(نكتب الرقم – اسم املتغير )round**

```
1 n1=15.372 print(round(n1))\overline{3}
```
Shell  $\times$  Exception

15

```
 دالة القيمة املطلقة :
```
دالة ( )absللحصول على القيمة املطلقة ألي عدد و املقصود بها القيمة املوجبة ،وطريقة االستخدام:

 **(نكتب الرقم – اسم املتغير -)abs**

**العمليات الحسابية في لغة البايثون :** 

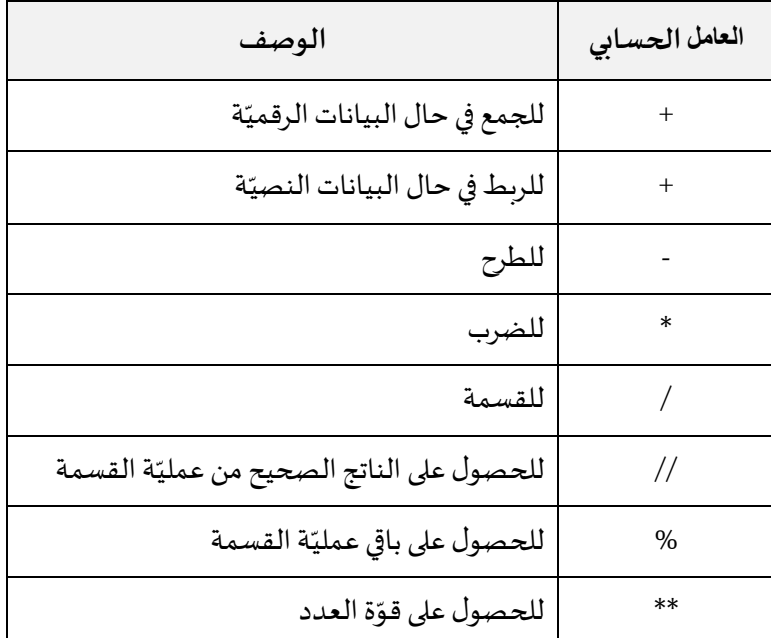

**للبدء في كتابة املعادالت الحسابية، يجب االنتباه الى ترتيب العمليات و هي كالتالي:** 

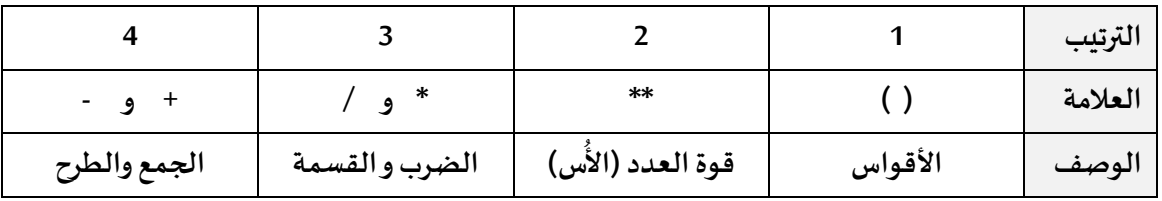

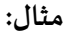

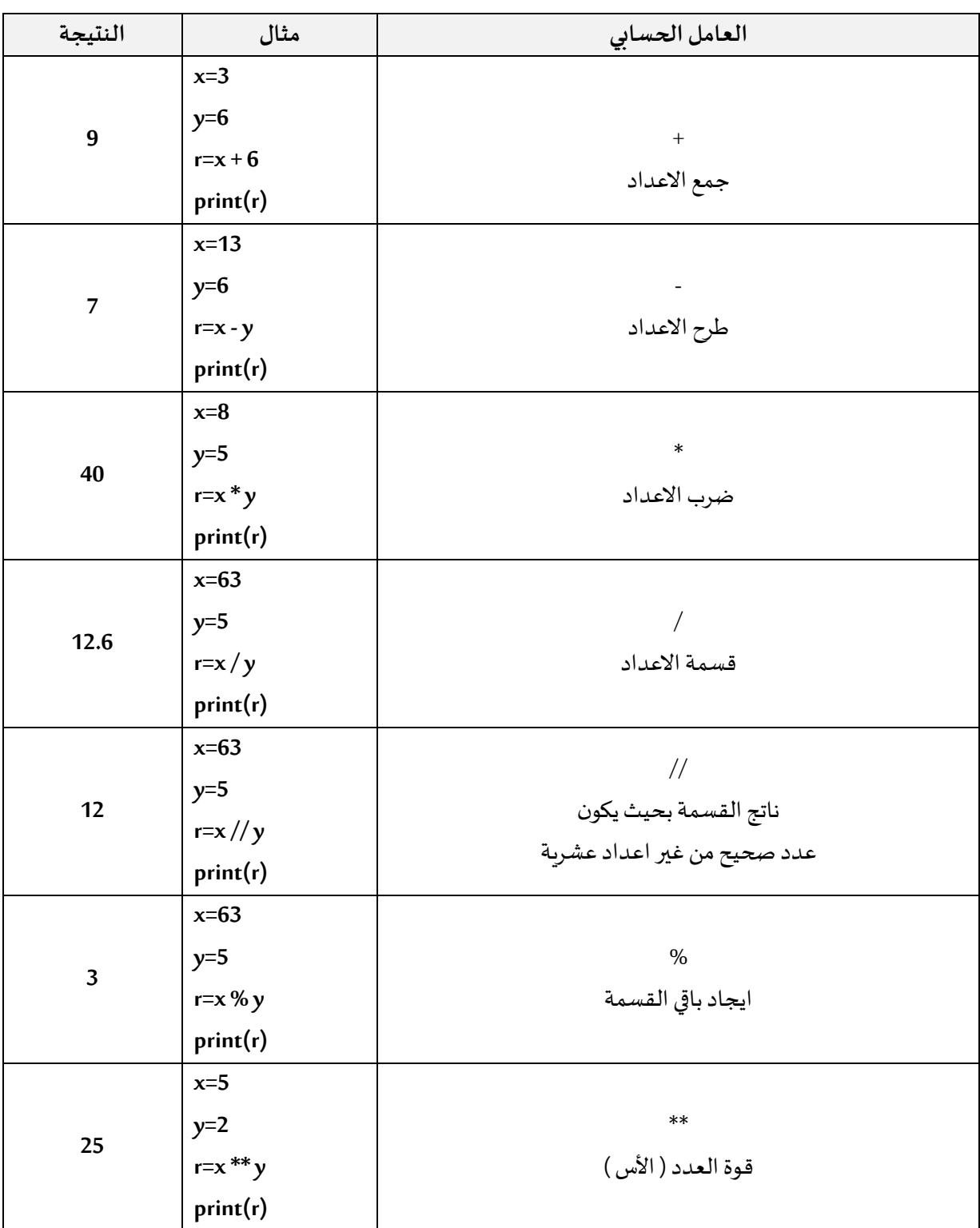

#### **املالحظات :**

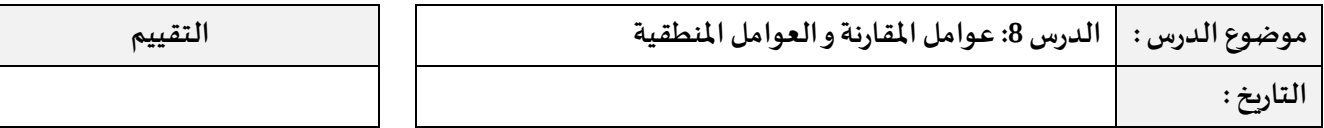

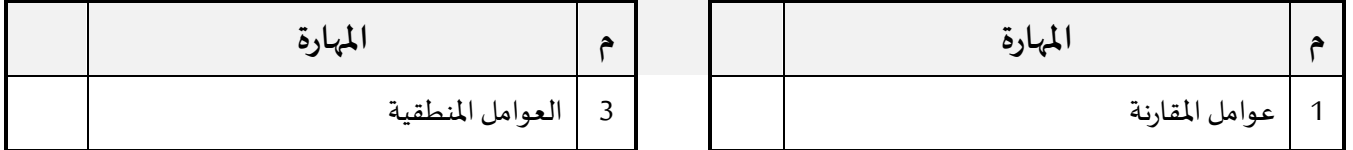

## **عوامل املقارنة:**

نحتاج الى استخدام عوامل املقارنة لنقارن بين قيمتين ، و تكون كالتالي:

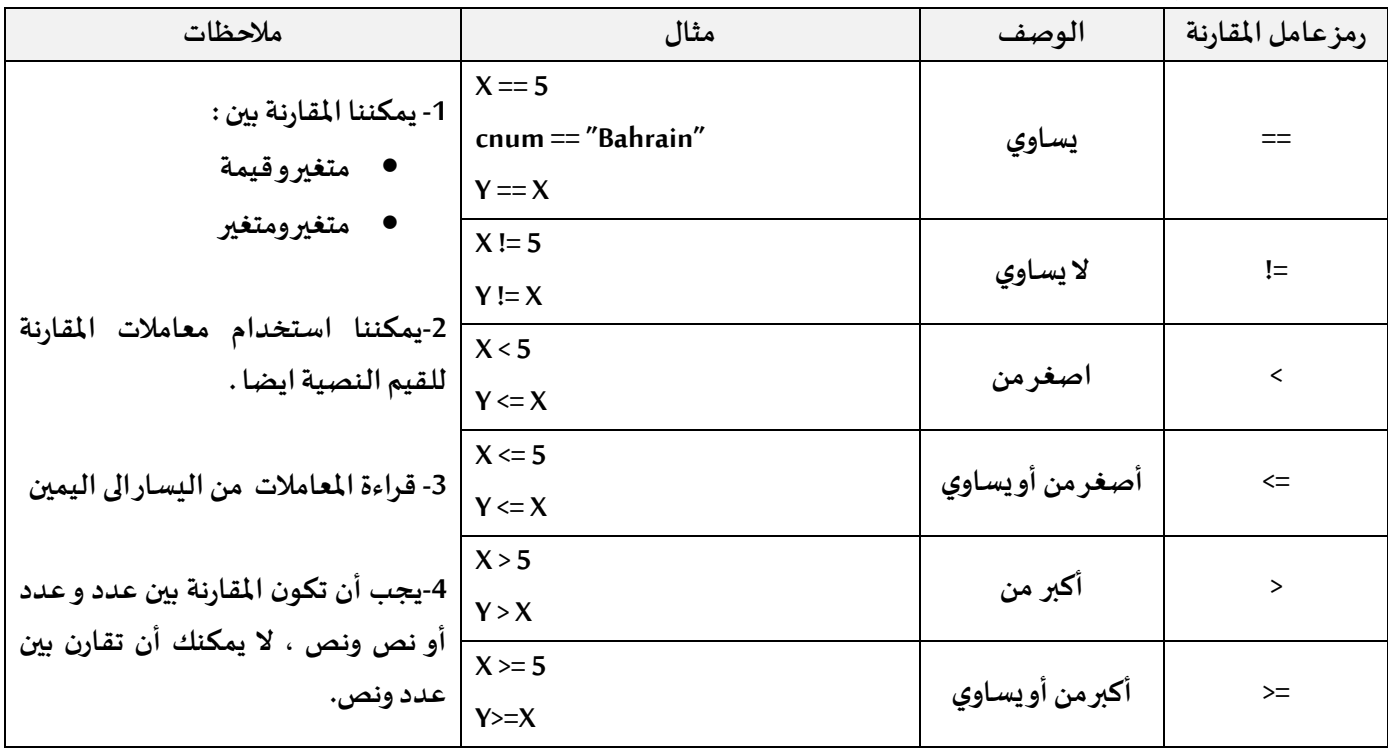

يمكننا طباعة نتيجة املقارنة مباشرة باستخدام جملة print ، كالتالي:

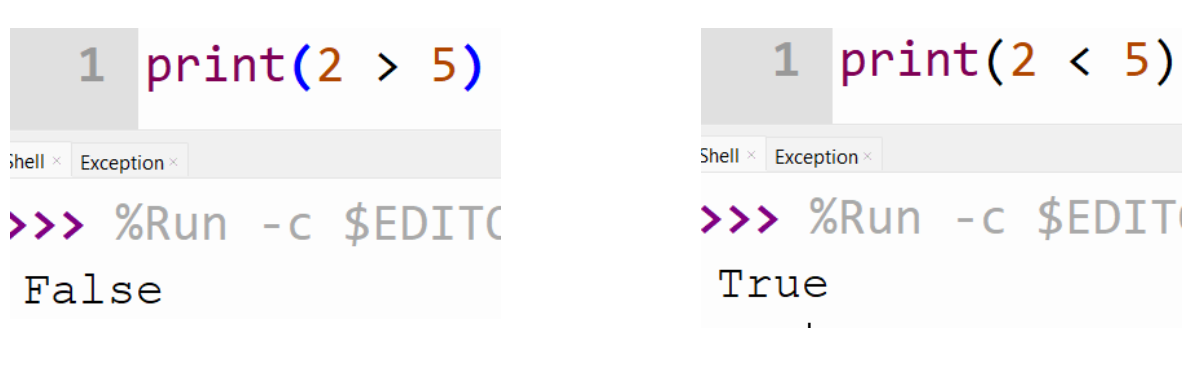

نالحظ أن نتيجة املقارنة كانت True او False ، وتعتبر من أنواع البيانات و تسمى Boolean او bool كاختصار لها.

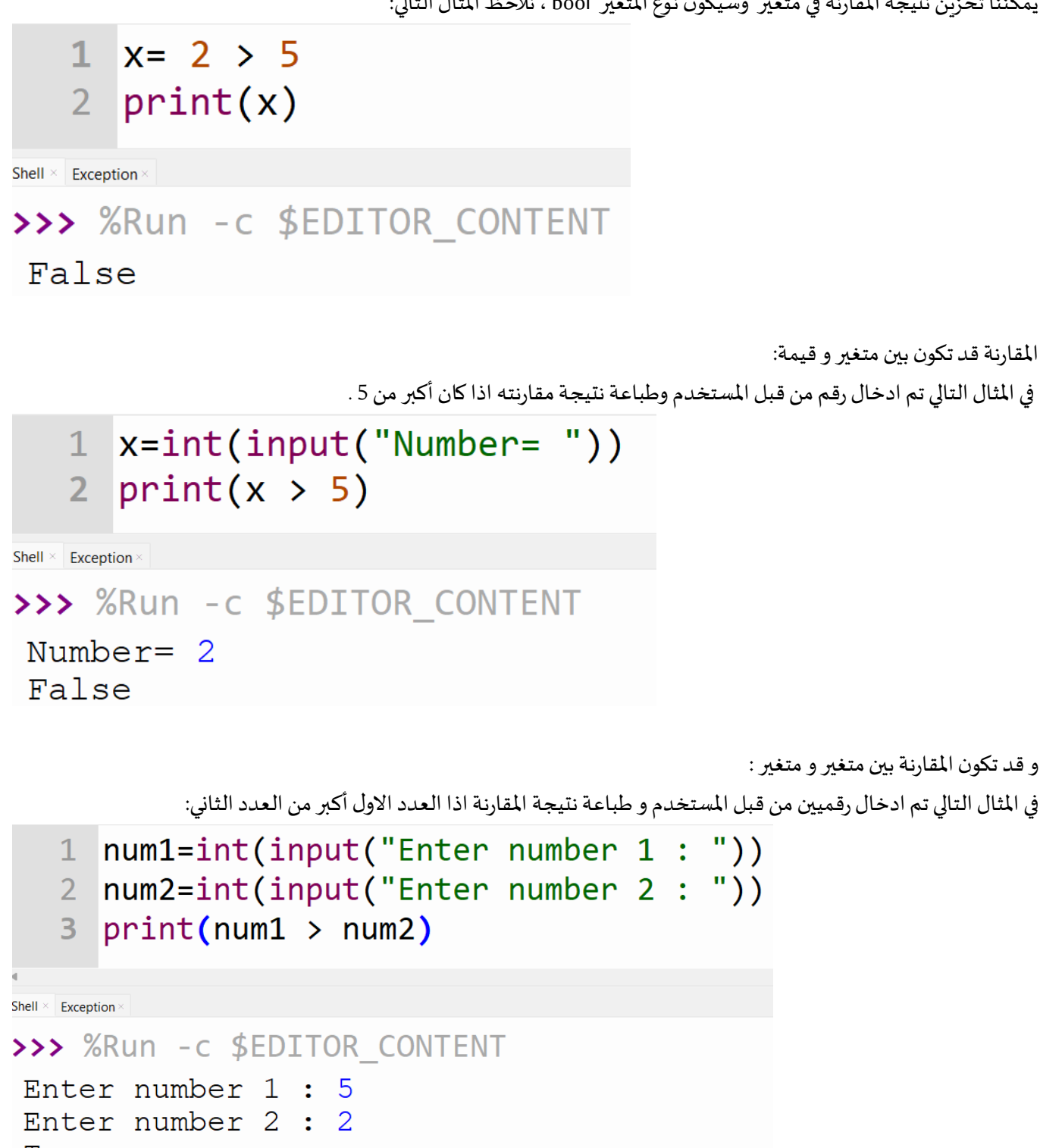

True

ألاحظ في المثال السابق ، عند ادخال العددين و المقارنة بينهما ، اظهر الاجابة True ، لأن العدد الاول أكبر من العدد الثاني.

## **العوامل املنطقية:**

.<br>تُستخدم العوامل المنطقية للمقارنة بين شرطين في نفس الوقت، وتكون نتيجة استخدامها اما تحقق True أو لم يتحقق False.

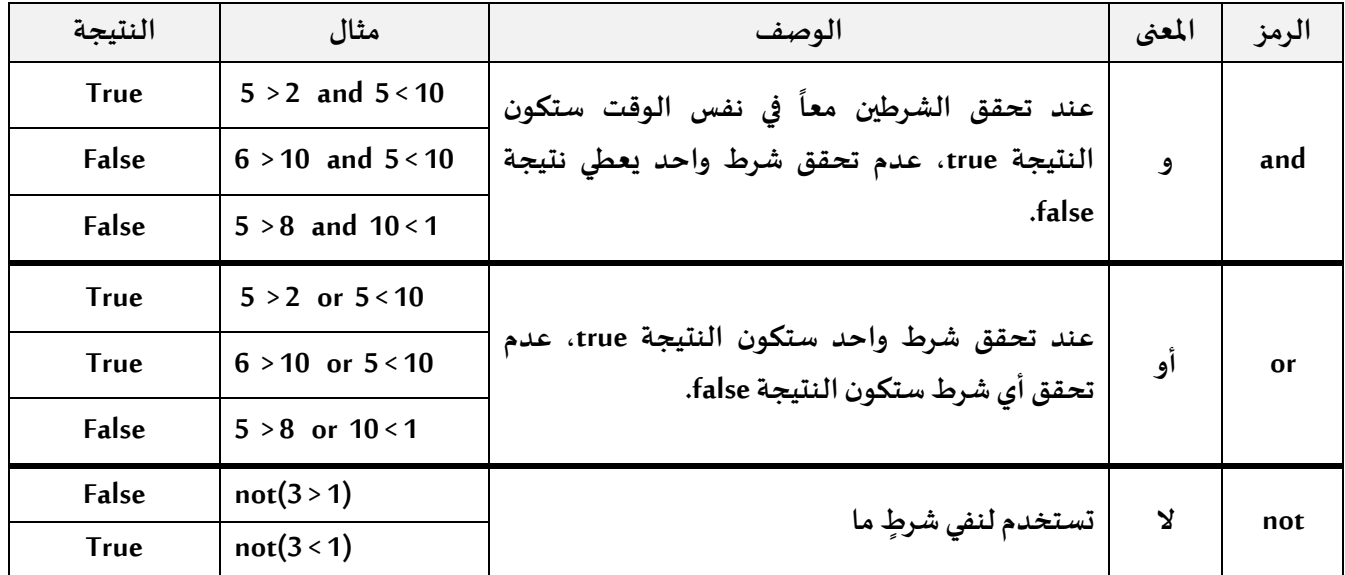

#### **مالحظة: املقارنة قد تكون بين قيمة وقيمة أخرى، قيمة و متغير ، متغير و متغير**

في املثال التالي سيتم املقارنة بين شرطين وبينهما العامل and، اذا تحقق الشرطان ستكون النتيجة True، يشترط تحقق الشرطين معا:

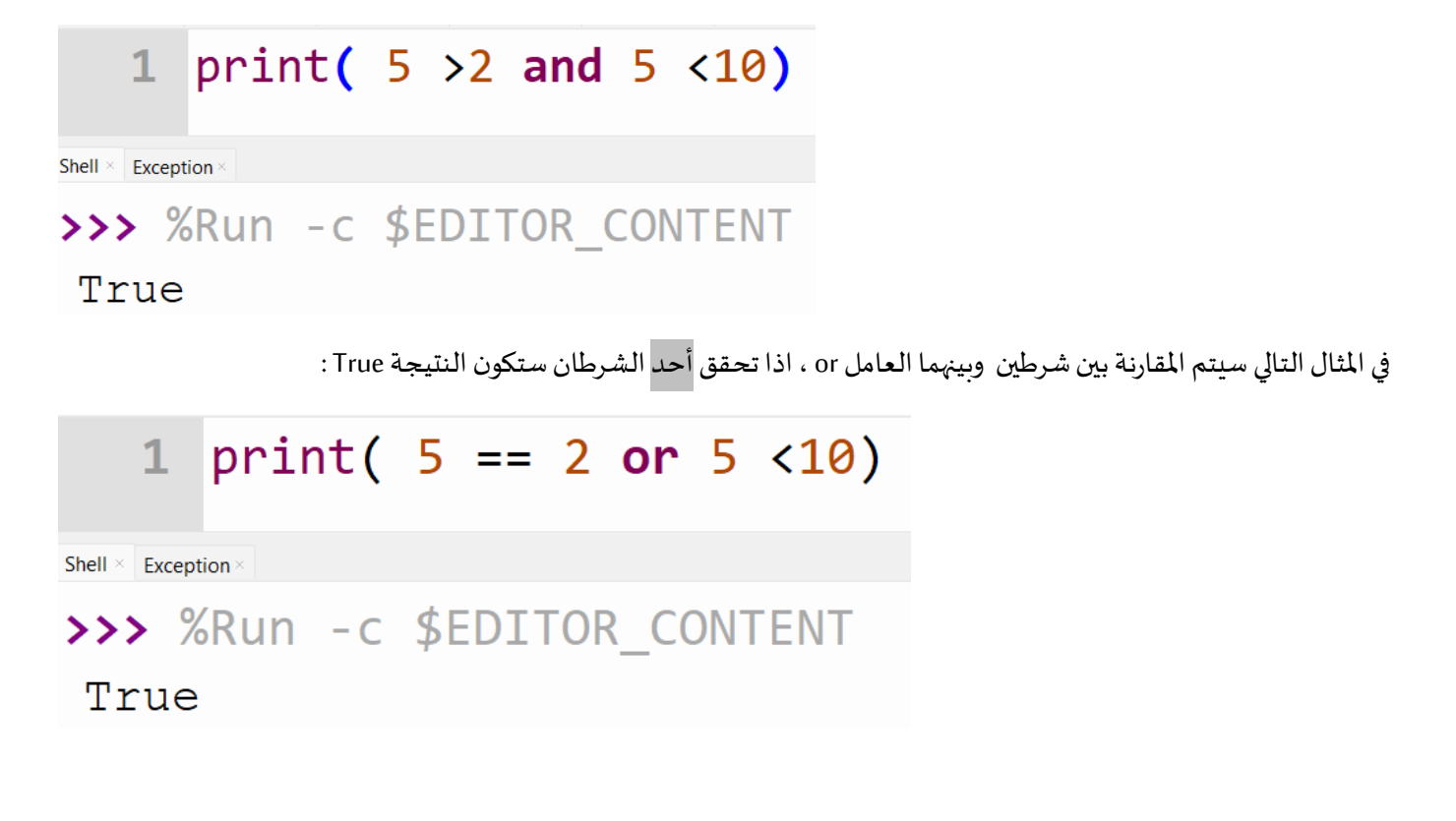

في المثال التالي سيتم عكس شرط محدد فرقم 5 لا يساوي 2 ، لكن مع ذلك النتيجة اصبحت True و السبب انه تم استخدام العامل not الذي يعكس الشرط

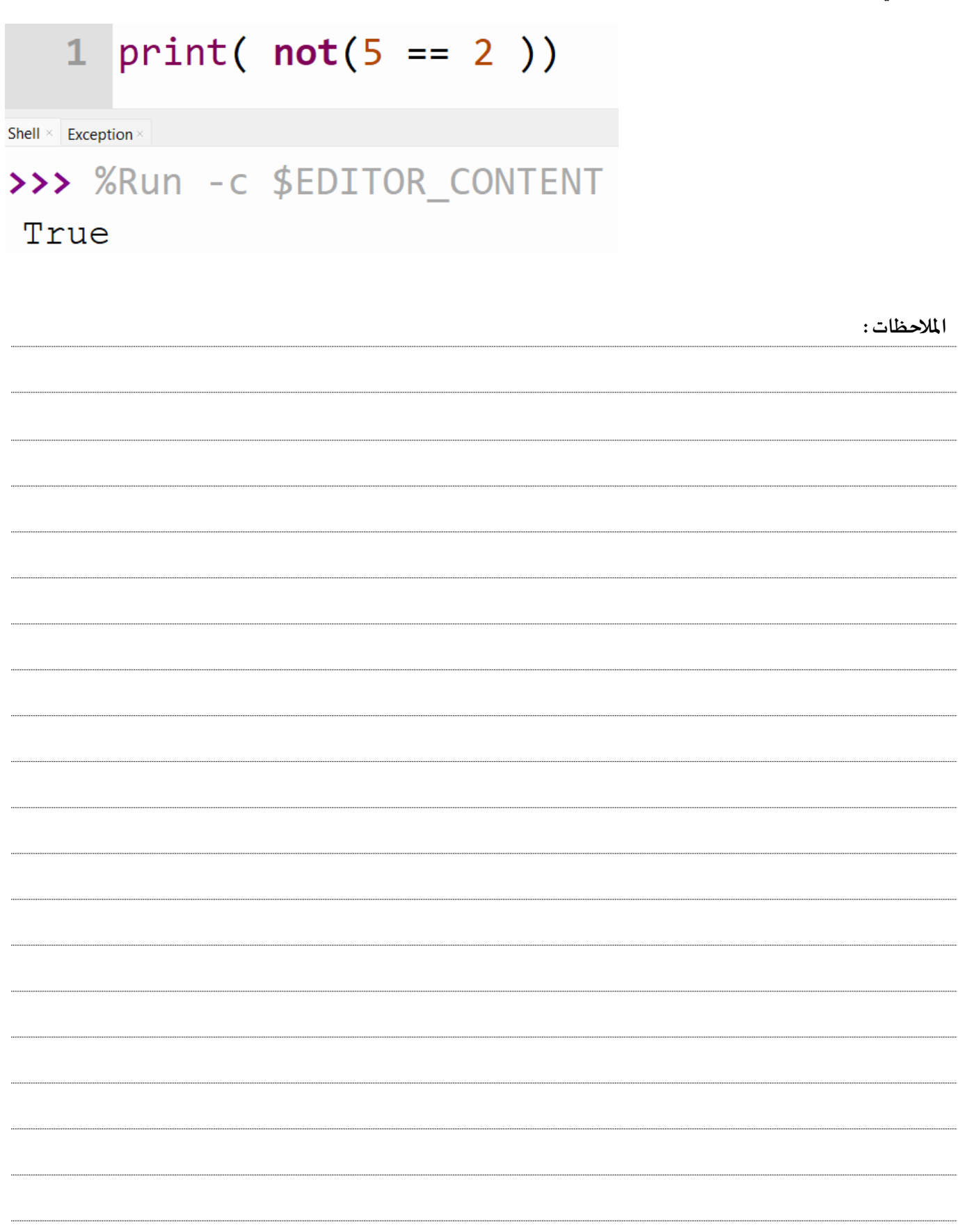

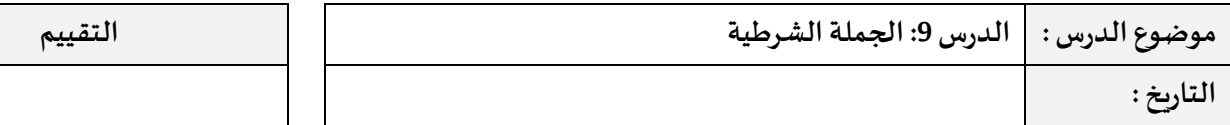

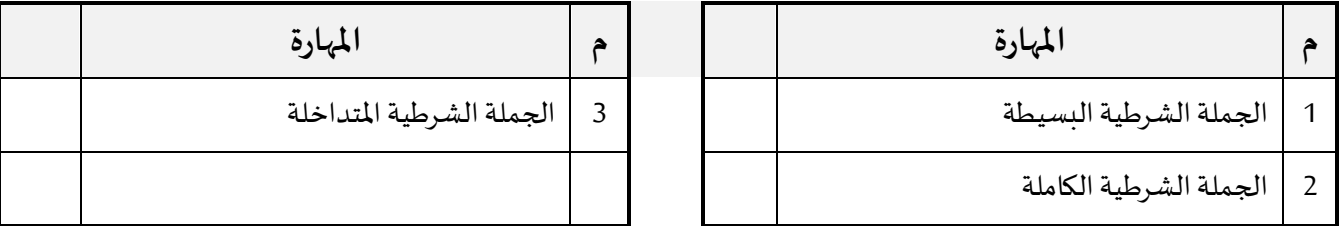

### **الجملة الشرطية البسيطة:**

نستخدم الجملة الشرطية البسيطة لتنفيذ اجراءات معينة بناءً على تحقق شرط محدد وتكون صيغة الجملة بالشكل التالي:

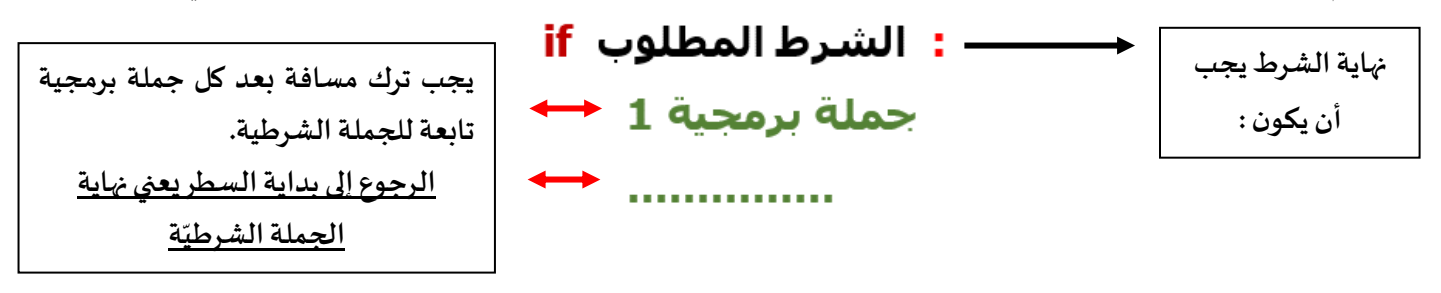

مثال:اكتب برنامجاً بلغة البايثون كالتالي: ً<br>أ

- a. يطلب من املستخدم ادخال درجته.
- b. عرض رسالة "ناجح" اذا كانت الدرجة أكبر من أو يساوي 60 .

```
mark=int(input("enter your mark:"))
   \mathbf 1\overline{2}3 if mark >=60:
           print("ناجح")
   4
Shell \times Exception
>>> %Run -c $EDITOR CONTENT
enter your mark: 60
 ناجح
```
**في املثال السابق استخدمنا عالمةاملقارنة أكبر من أو يساوي ، في الشرط الخاص بالجملة الشرطية**

**مالحظة: ال تنس استخدام دالة ( )int لتحويل البيانات املدخلة الى رقم حتى يمكنك املقارنة بشكل صحيح**

### **الجملة الشرطية الكاملة**

نستخدم الجملة الشرطية لتنفيذ اجراءات معينة بناءً على تحقق <u>شرط محدد من عدمه</u>، وتكون الصيغة لها:

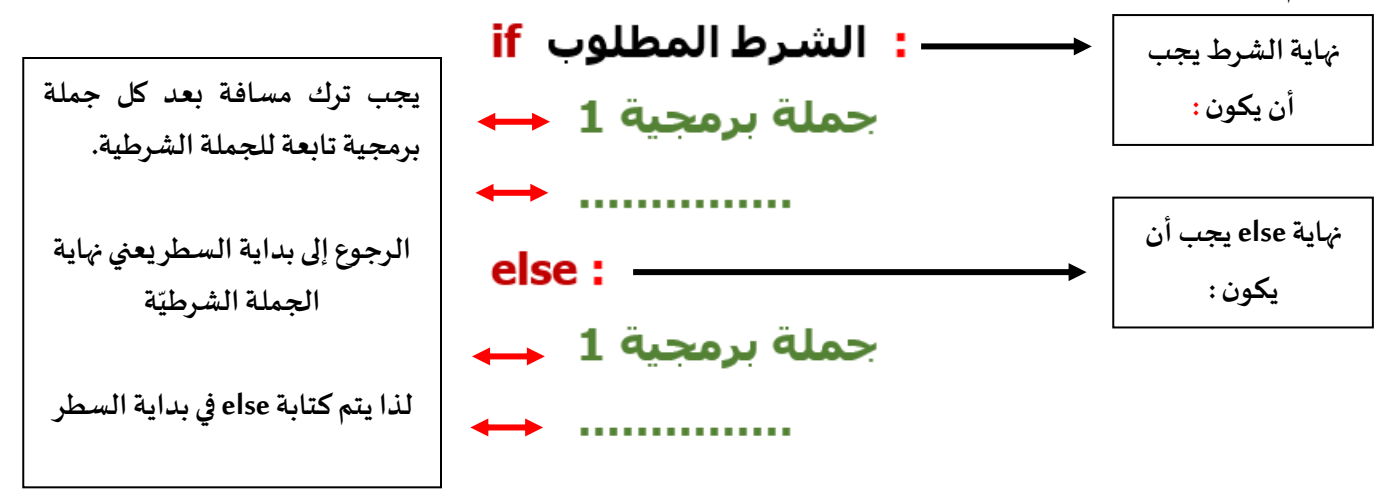

**تفيد جملة else الضافة االجراءات التي نريدها اذا لم يتحقق الشرط املوجود في جملة if .** 

**مثال: بلغة البايثون كالتالي: اكتب برنامجا ً**

- a. يطلب من الم*س*تخدم ادخال درجته.
- b. عرض رسالة "ناجح" اذا كانت الدرجة أكبر من أو يساوي 60 .
	- c. عرض رسالة "راسب" اذا كانت الدرجة اقل من 60

```
\textsf{mark}=int(\textsf{input}("enter your mark:"))1\overline{2}3 if mark >=60:
              print("ناجح")
    \overline{4}5 else:
              print("راسب")
    6 \overline{6}Shell \times Exception \times>>> %Run -c $EDITOR CONTENT
```
enter your mark: 50 راسب

**بعد اضافة else سيتم عرض رسالة "راسب" اذا تم ادخال درجة أقل من 60 .** 

**مالحظة: ال تنس استخدام دالة ( )int لتحويل البيانات املدخلة الى رقم حتى يمكنك املقارنة بشكل صحيح**

### **الجملة الشرطية املتداخلة**

نستخدم الجملة الشرطية في حال وجود عدد من الشروط الواجب مراعاتها، وتكون صيغتها بالشكل التالي:

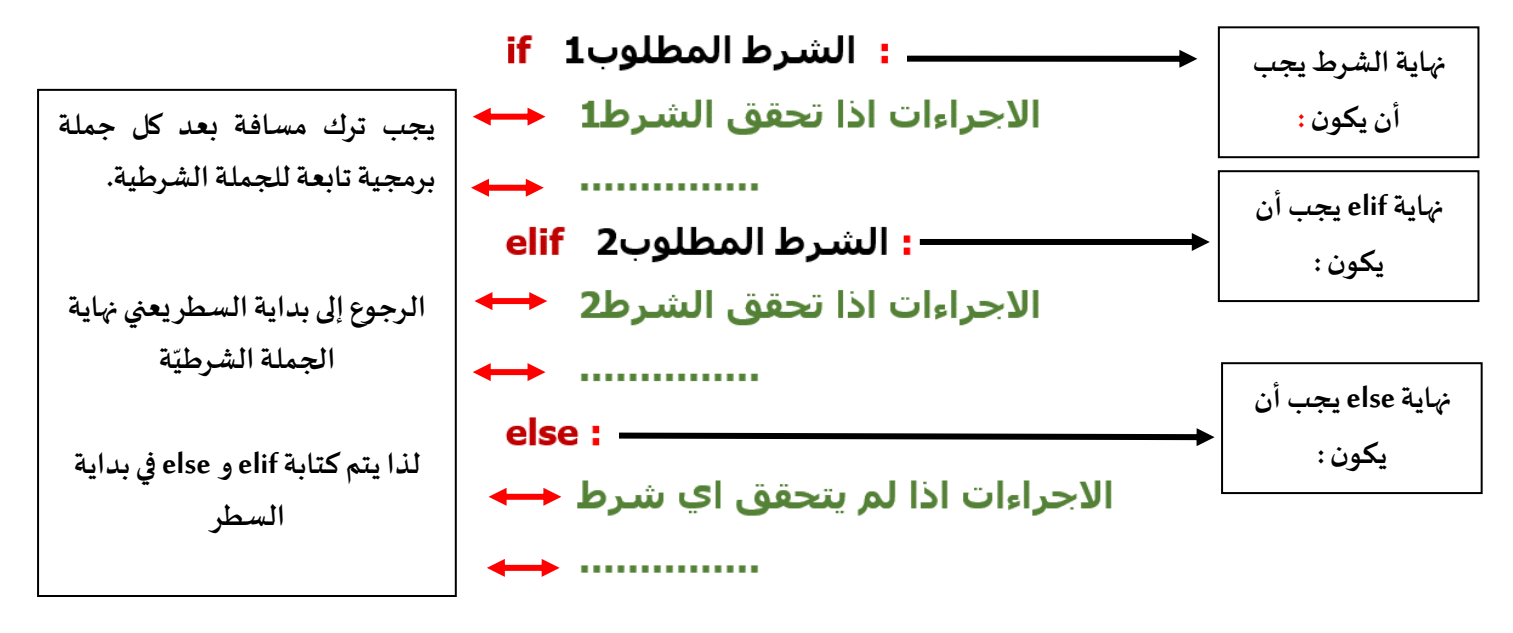

**مالحظة: يتم استخدام الجملة elifبحسب عدد الشروط التي لدينا،** 

```
ً
                                                                           بلغة البايثون كالتالي: 
مثال:اكتب برنامجا
                                 a.     يطلب من المستخدم ادخال رمز لون اشارة المرور وتخزين القيمة في متغير.
                                                              b. تظهر رسالة للمستخدم بحسب التالي:
                                              i. اذا كان اللون األحمر red : يجب عليك التوقف. 
                                                ii. اذا كان اللون األخضر green: يمكنك املرور. 
                                             iii. اذا كان اللون األصفر yellow: عليك االستعداد.
   1 color=input("Enter the color : red - green - yellow\n")
   2 if color=="red":
              print("التوقف عليك يجب")
    \overline{3}4 elif color=="green":
              print("dideالمرور مكنك")
   5<sup>1</sup>6 elif color=="yellow":
              print("الاستعداد علىك")
    \overline{7}\mathsf{R}else:
    \overline{Q}print("الصحيح اللون ادخل")
Shell \times Exception >
```

```
>>> %Run -c $EDITOR CONTENT
```

```
Enter the color : red - green - yellow
red
يجب عليك التوقف
```
**يمكننا استخدام العوامل املنطقية في حال وجود أكثر من شرط لنفس املعيار ، ً**

 **بلغة البايثون كالتالي: مثال:اكتب برنامجا**

- a. يطلب من املستخدم ادخال درجة املشروع وتخزينه في متغير 1m و ادخال درجة االمتحان وتخزينها في املتغير 2m.
	- b. عرض رسالة "ناجح" اذا كانت درجة املشروع أكبر من 10 و درجة االمتحان أكبر من .50
		- c. عرض رسالة "راسب" اذا لم يتحقق الشرط.

Shell  $\times$  Exception  $\times$ 

>>> %Run -c \$EDITOR\_CONTENT 12ادخل درجة المشروع 23ادخل درجة الامتحان راسب

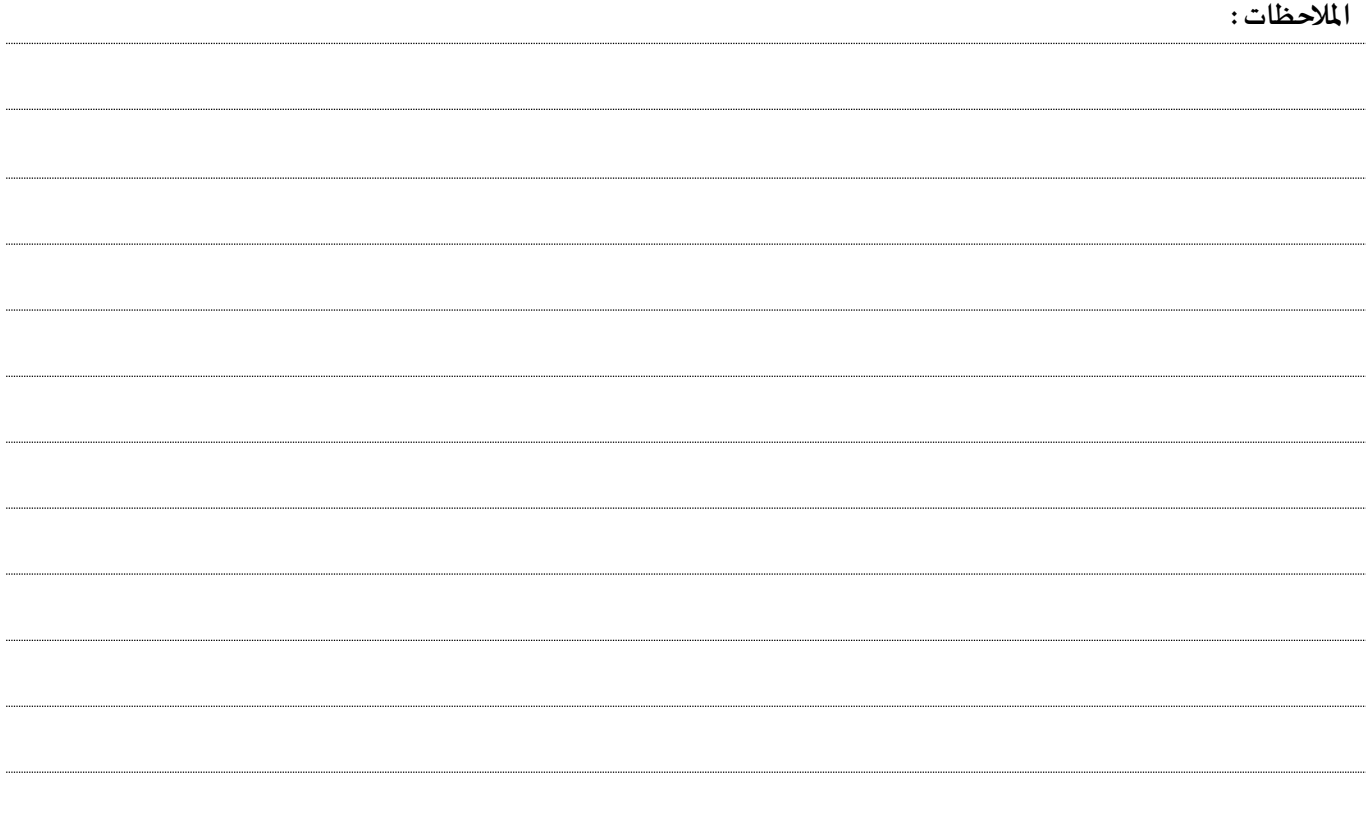

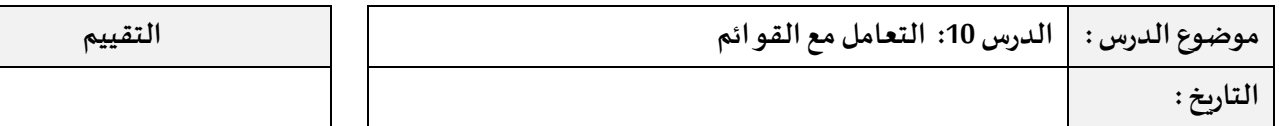

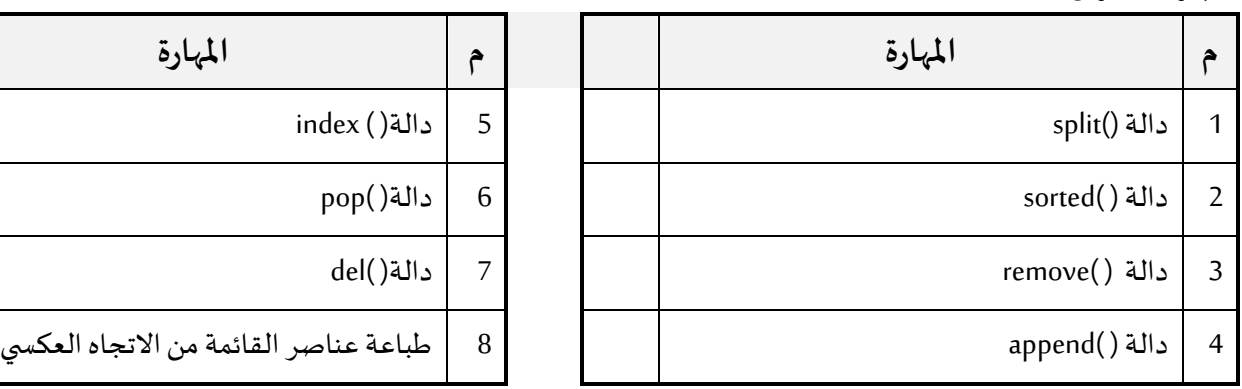

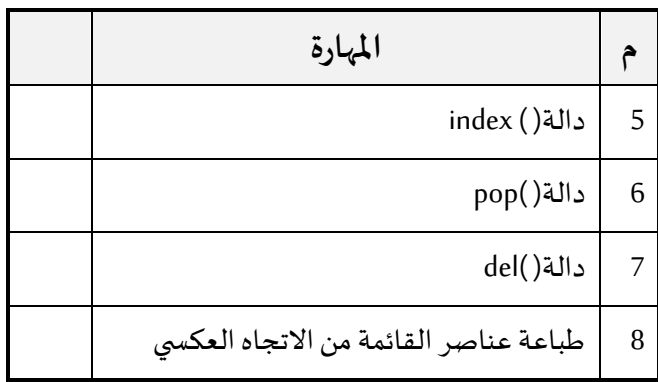

أحد أنواع البيانات هي القائمة list والتي تسمح لنا بتخزين أكثر من قيمة في متغير واحد، ويمكن أيضا لهذه القيم أن تتكر بداخل القائمة، باالمكان تغيير / حذف / اضافة أي قيمة أثناء عمل البرنامج.

مثال:لدينا متغير من نوع قائمة اسمه d لاسناد قيم <u>رقمية</u> بداخل المتغير يكون بالشكل التالي:

## $d = [1, 32, 53, 14, 5]$

نالحظ أن املتغير يحتوي على 5 قيم رقمية، و لكل قيمة موقع نسميه index ، دائما يبدأ املوقع من 0 ، فاملثال السابق لو أردنا طباعة القيمة الثانية و هي 32 ، يكون موقعها 1 و ليس 2 .

## d= $\begin{bmatrix} 1 & 32 & 53 & 14 & 5 \end{bmatrix}$  $\begin{array}{ccccccccccccc} \downarrow & \downarrow & \downarrow & \downarrow & \downarrow & \downarrow \end{array}$ 4 3 2 1 0 موقع القيمة

يمكننا أيضا اسناد قيم نصية للمتغير من نوع قائمة، كالتالي:

num=["Muharraq","Jidhafs","Manama"]

وقد تكون نوع البيانات متنوعة (رقمية – نصية ... الخ)، كالتالي:

**مالحظة مهمة: القيم النصية يجب أن تكون بين عالمتي تنصيصمزدوجة" " او تنصيص مفردة ' '**

**طباعة قيم متغير من نوع قائمة:** 

لدينا املتغير التالي :

## num=["Muharraq","Jidhafs","Manama"]

تعرفنا سابقا أن موقع القيم يبدأ من 0 ، فلو أردنا طباعة القيم ستكون بالشكل التالي:

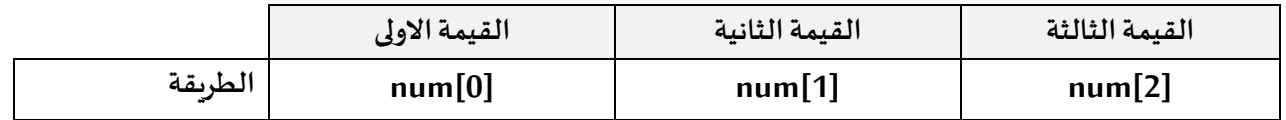

يمكننا بطباعة القيم املوجودة في املتغير num بهذه الطريقة :

```
1 num=["Muharraq","Jidhafs","Manama"]
  2 print (num[0])3 print (num[1])
  4 print (num[2])
Shell \times Exception
>>> %Run -c $EDITOR CONTENT
Muharraq
Jidhafs
Manama
```
أو هذه الطريقة :

```
num=["Muharraq","Jidhafs","Manama"]
12 print (num[0], num[1], num[2])\overline{\mathbf{3}}
```
Shell  $\times$  Exception

```
>>> %Run -c $EDITOR CONTENT
```
Muharraq Jidhafs Manama

**تقسيم النص الى كلمات وتخزينها في متغير من نوع قائمة :**

تستخدم دالة ( )split لتقسيم النص الى كلمات وتخزين هذه الكلمات على هيئة قائمة list . طريقة استخدامها كالتالي:  **( )split.**اسم املتغير الذي يحتوي على نص

**مثال:**

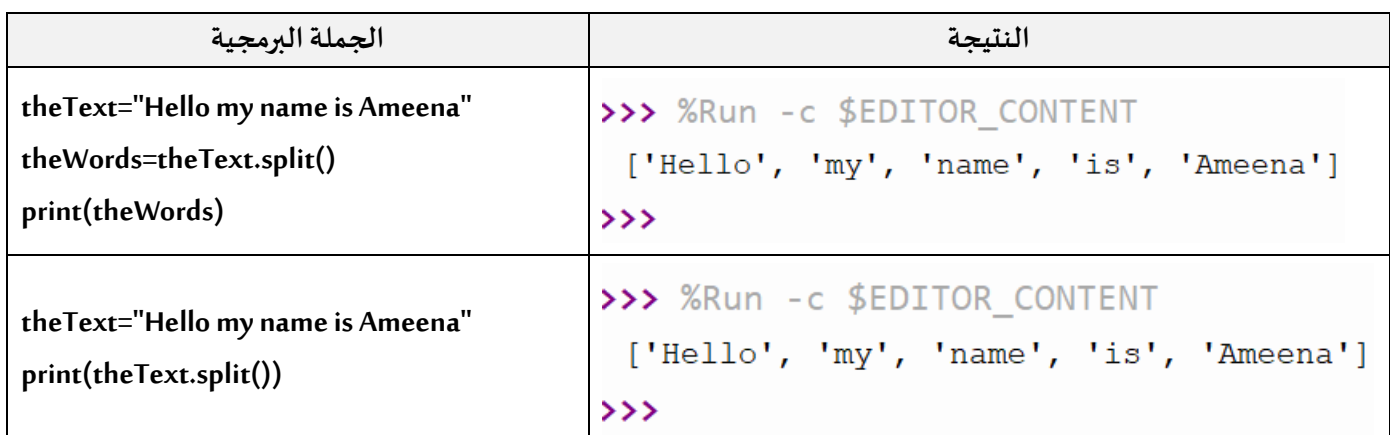

نالحظ من األمثلة السابقة أنه تم اعتماد املسافة كفاصل لتقسيم النص الى كلمات، و من شكل الناتج الذي تمت طباعته يتضح لنا أنه تم تخزين البيانات على شكل قائمة.

#### **التعامل مع القوائم:**

هناك مجموعة من الدوال التي نستخدمها للتعامل مع متغير القائمة، سيتم استخدام القوائم التالية أثناء توضيح طريقة استخدام الدوال:

```
cname=["Muharraq","Jidhafs","Manama"]
stid=[3,1,18,4,10]
```
**التعرف على موقع عنصر معين في القائمة :**

نستخدم دالة ( )index للحصول على رقم موقع عنصر معين، سنبحث عن موقع العنصر Manama من القائمة cname:

```
1 cname=["Muharraq","Jidhafs","Manama"]
   2 indx=cname.index("Manama")
   3 print(indx)
Shell \times Exception
>>> %Run -c $EDITOR CONTENT
```

```
ملاحظة: يمكننا مباشرة طباعة النتيجة دون تخزينها في متغير :
```
## print(cname.index("Manama"))

```
 ادراج عنصر جديد في نهاية القائمة:
```
نستخدم دالة ( )append الدراج عنصر جديد و سيكون Sanabis للقائمة cname:

```
1 cname=["Muharraq","Jidhafs","Manama"]
2 cname.append("Sanabis")
3 print(cname)
```
Shell × Exception

 $\overline{2}$ 

```
>>> %Run -c $EDITOR CONTENT
```

```
['Muharraq', 'Jidhafs', 'Manama', 'Sanabis']
```
**بعد طباعة القائمة نالحظ أنه تم ادراج العنصر الجديد في نهايتها.**

```
 حذف عنصر من القائمة بحسب موقعه: 
نستخدم دالة ( )pop لحذف عنصر معين بحسب موقعه، فمثال أود ان احذف العنصر الثاني من القائمة cname: 
                مالحظة: العنصر الثاني من القائمة يكون رقمه 1
```

```
1 cname=["Muharraq","Jidhafs","Manama"]
   2 {\text{cname.pop}}(1)3 print(cname)
Shell \times Exception
>>> %Run -c $EDITOR_CONTENT
 ['Muharraq', 'Manama']
```
بعد طباعة القائمة نالحظ أن العنصر الثاني من القائمة تم حذفه .

```
 حذف عنصر من القائمة بحسب قيمته: 
        نستخدم دالة ( )remove لحذف عنصر معين بحسب قيمته، فمثال أود ان احذف العنصر Jidhafsمن القائمة cname: 
      cname=["Muharraq","Jidhafs","Manama"]
   1
   2 cname.remove("Jidhafs")
   3 print(cname)
Shell \times Exception
>>> %Run -c $EDITOR CONTENT
 ['Muharraq', 'Manama']
```
بعد طباعة القائمة نالحظ أن العنصر Jidhafs من القائمة تم حذفه

**ترتيب عناصر القائمة:**

نستخدم دالة ( )sorted لترتيب عناصر القائمة تصاعديا، فمثال لترتيب القائمة stid تصاعديا يكون بالطريقة التالية:

```
1 \text{stid} = [3, 1, 18, 4, 10]2 newid=sorted(stid)
   3 print(newid)
Shell \times Exception
>>> %Run -c $EDITOR CONTENT
 [1, 3, 4, 10, 18]
```
بعد طباعة القائمة نالحظ أن عناصر القائمة تم ترتيبها من األصغر الى األكبر.

```
1 \text{stid} = [3, 1, 18, 4, 10]
```

```
2 newid=sorted(stid, reverse=True)
```

```
3 print(newid)
```
Shell  $\times$  Exception  $\times$ 

>>> %Run -c \$EDITOR CONTENT

```
[18, 10, 4, 3, 1]
```
بعد طباعة القائمة نالحظ أن عناصر القائمة تم ترتيبها من األكبر الى األصغر.

**مالحظة مهمة: في العبارة True=reverse يجب أن تبدء كلمة True بحرف كبير، كتابة true تعتبر خطأ برمجي** 

**حذف القائمة:** 

ًنستخدم دالة ( )del لحذف القائمة بأكملها، فمثلاً لو أردنا حذف قائمة stid يكون بالطريقة التالية:

```
1 \text{stid}=[3,1,18,4,10]2 del(stid)
3 print(stid)
```
Shell  $\times$  Exception

```
>>> %Run -c $EDITOR CONTENT
Traceback (most recent call last):
  File "<string>", line 3, in <module>
NameError: name 'stid' is not defined
```
**الحظ بعد تشغيل البرنامج تظهر لنا رسالة خطأ بأن املتغير stid غير موجود .**

 **طباعة عناصر القائمة من االتجاه العكس ي:**  يمكنني طباعة قيم أي دالة من اليمين الى اليسار و ذلك عن طريق استخدام االرقام السالبقة، فميال لو أردت طباعة الرقم األخير (الأول من اليمين) اذ سيكون رقم العنصر الأخير -1

```
1 sid=[123,147,159,145]
2 print(sid[-1])
```
Shell  $\times$  Exception

```
>>> %Run -c $EDITOR CONTENT
145
```
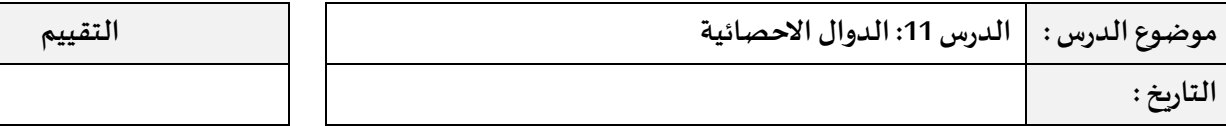

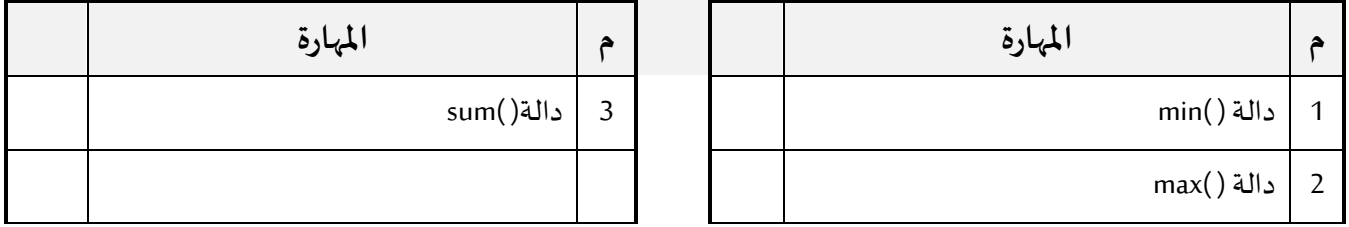

تستخدم الدوال االحصائية اليجاد معلومات معينة لقيم محددة، مثال أكبر قيمة، أصغر قيمة و مجموع القيم، الدوال التالية تتعامل فقط مع بيانات من نوع <u>قائمة</u>.

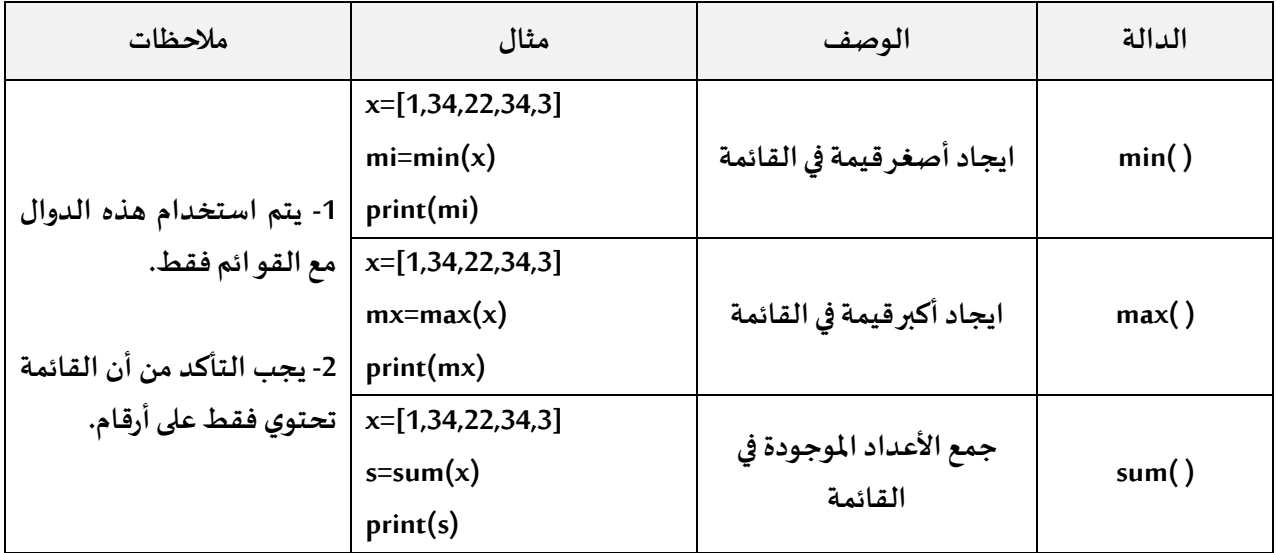

**مثال :** 

صمم برنامجاً يقوم بعرض أكبر قيمة ، أصغر قيمة و مجموع الاعداد الموجودة في القائمة التالية: ً<br>أ a=[4,5,2,44,14,9]

```
1 a=[4,5,2,44,14,9]
  2 m i = min(a)3 mx=max(a)
  4 s=sum(a)
  5 print("the minimum number= ", mi)
  6 print("the maximam number= ", mx)
  7 print("the sum of the numbers= ",s)
\mathsf{shell} \times \mathsf{Exception}
```
>>> %Run -c \$EDITOR CONTENT

the minimum number= 2 the maximam number=  $44$ 78 the sum of the numbers=

نالحظ أنه تم اسناد قيم الدوال الى متغيرات وبعدها تم طباعة قيم هذه املتغيرات.

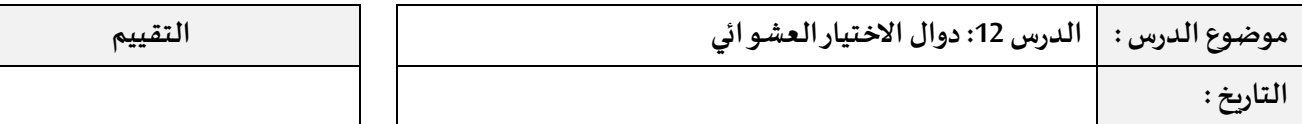

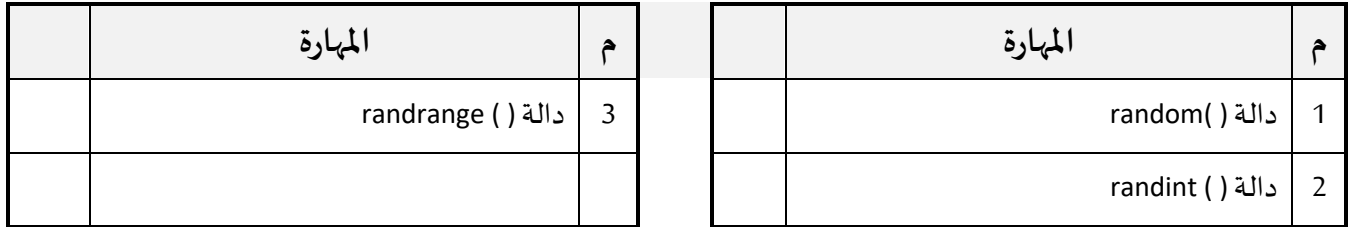

توفر لغة البايثون مكتبة من الدوال التي يمكن استخدامها الستخراج قيمة بشكل عشوائي، و قبل البدء باستخدام هذه الدوال يجب أن يتم استدعاء املكتبة الخاصة بها و اسمها random ، لذا يتم كتابة السطر التالي في ملف البايثون:

## import random

عند استخدام اي دالة تابعة للمكتبة random يجب أن نذكر اسم املكتبة قبلها، ويكون بالشكل التالي:

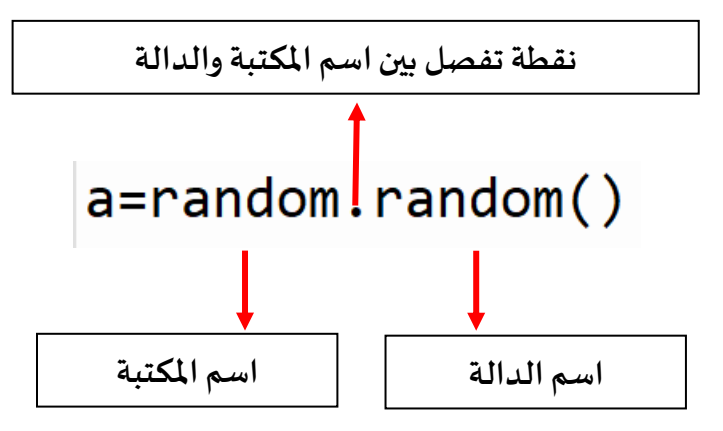

 **: random( ) دالة**

تستخدم الدالة للحصول على عدد عشوائي عشري بين 0.01 و 1.0 مثال: عند كتابة البرنامج التالي وتشغيله، نالحظ أن الرقم يختلف في كل مرة .

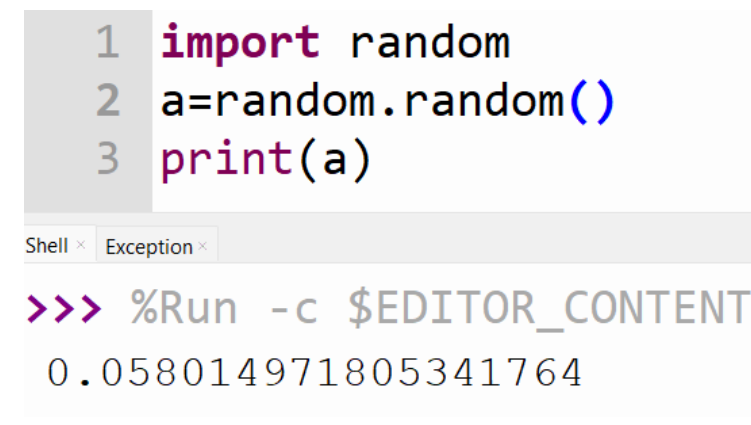

### **: randint( ) دالة**

تستخدم لاختيار عدد عشوائي <u>صحيح</u> مع تحديدمجال الاختيار، مثلا يكون العدد بين الرقمين 10 و 20.مثال:

```
import random
\mathbf{1}
```
- $y$ =random.randint $(10, 20)$  $2<sup>1</sup>$
- $3$  print(y)

Shell  $\times$  Exception

```
>>> %Run -c $EDITOR CONTENT
12
```
#### **: randrange ( ) دالة**

تستخدم أيضا لاختيار عدد عشوائي صحيح مع تحديد المجال، يمكن استخدامها بعدة طرق.

**-1 اختيار عدد عشو ائي صحيح ضمن مجال محدد يبدء من الصفر ، في املثال التالي تم تحديد املجال 15 ، لذا سيكون الرقم الذي سيتم اختياره بين 0 و 14 ) الرقم 15 ليس ضمن املجال(.** 

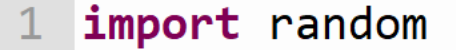

- rand=random.randrange $(15)$  $\overline{2}$
- 3 print(rand)

```
Shell \times Exception
```
## >>> %Run -c \$EDITOR CONTENT

```
11
```
**-2 اختيار عدد عشو ائي صحيح ضمن مجال محدد يتم تحديد بدايته ونهايته، في املثال التالي تم تحديد املجال بين 5 و 40 ، لذا سيكون الرقم الذي سيتم اختياره بين 5 و 39 ) الرقم 40 ليس ضمن املجال(.** 

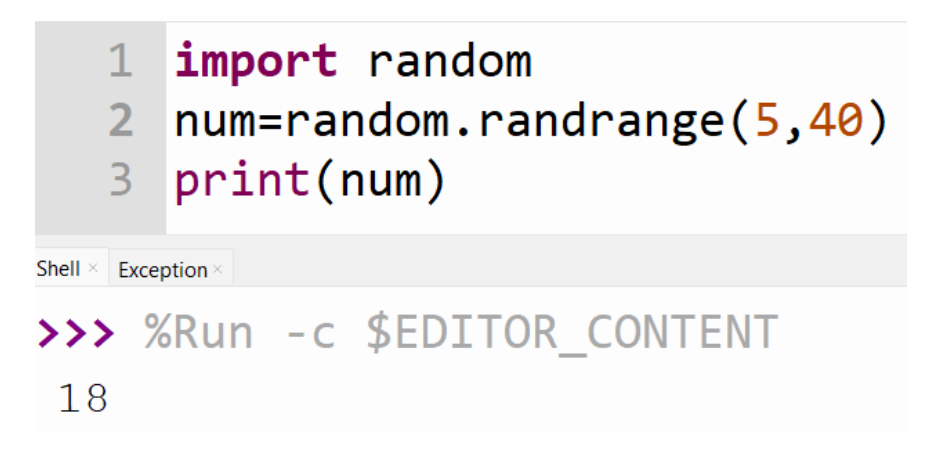

**-3 اختيار عدد عشو ائي صحيح ضمن مجال محدد يتم تحديد بدايته ونهايتهمع تحديد خطواته، في املثال التالي تم تحديد املجال بين 5 و 16 و الخطوات ،2 لذا سيكون الرقم الذي سيتم اختياره من األرقام التالية : – 9 – 7 – 5 11 – 13 1 –** 

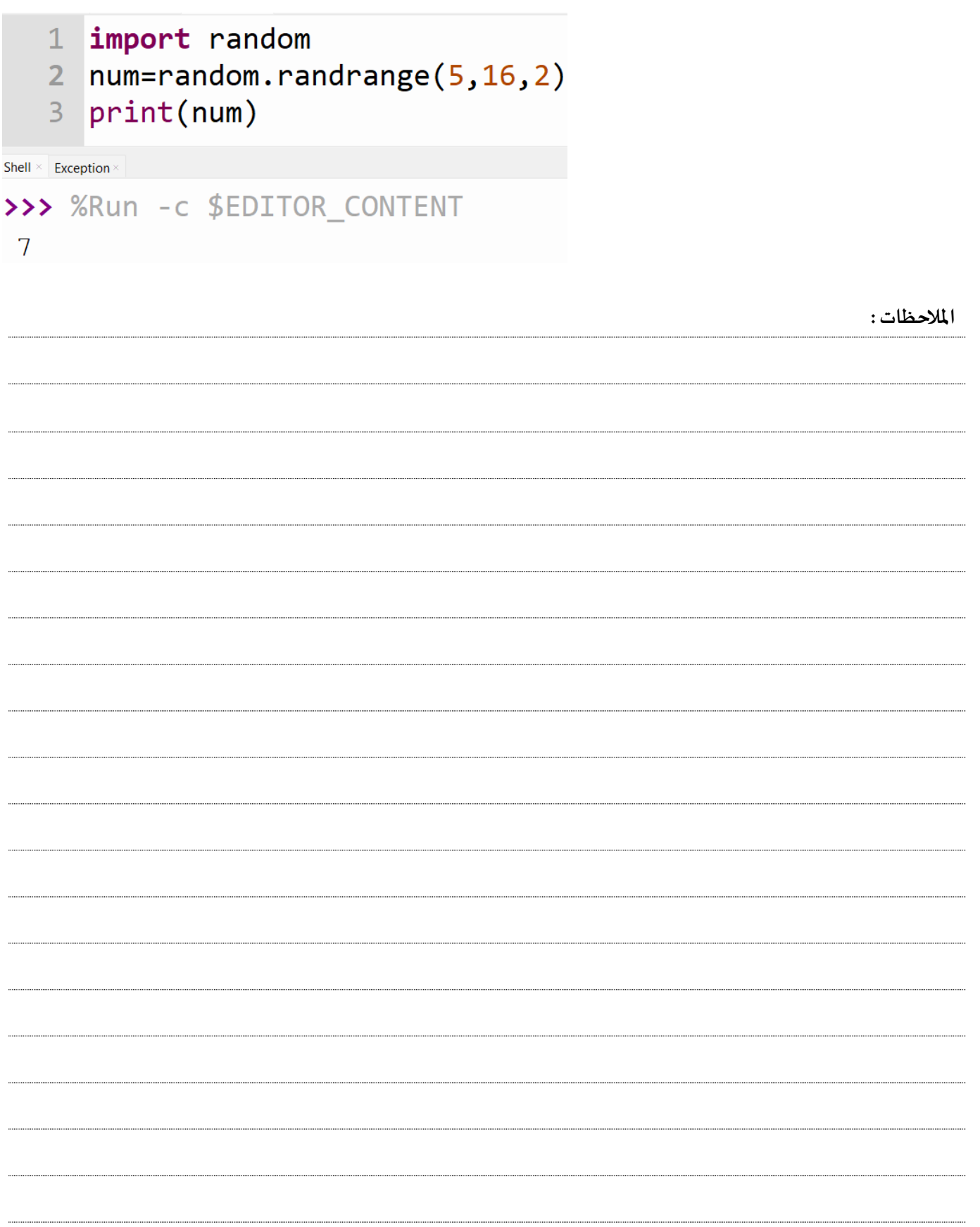

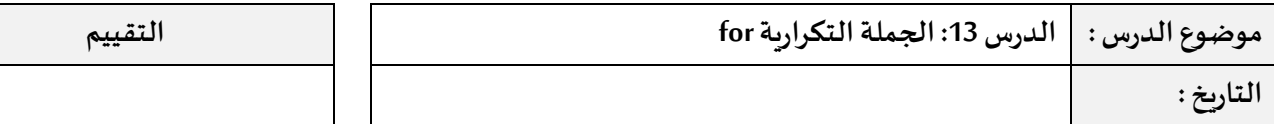

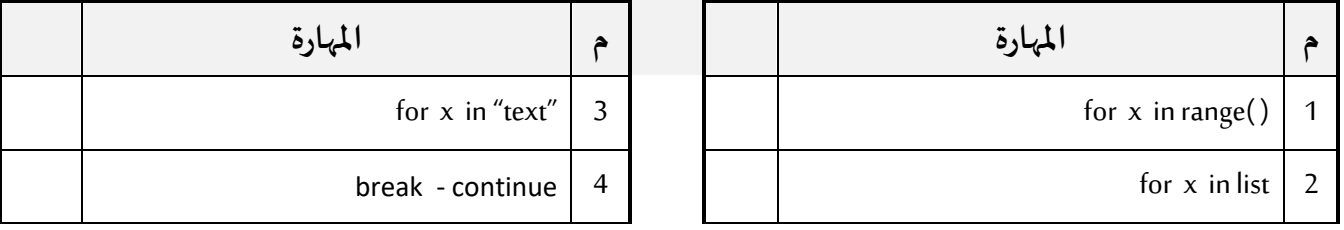

استخدم الجملة التكرارية for لتنفيذ عدد من الاجراءات المعينة لعدد محدد من التكرار، وتكون الصيغة العامة لها:

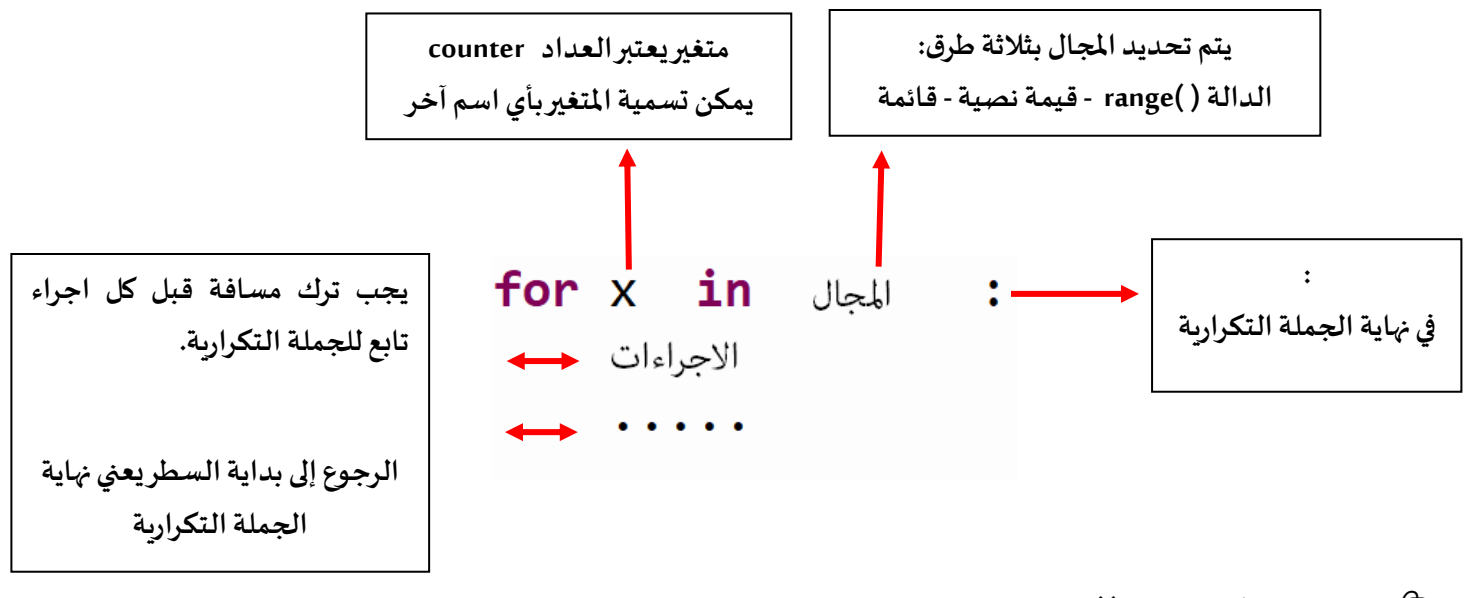

### **الجملة التكرارية مع ( )range :**

لدالة ( )range ثالث معامالت يكن استخدام جميع املعامالت او اثنان او واحد، و تكون كالتالي:

 **( خطوات , نهاية , بداية )range**

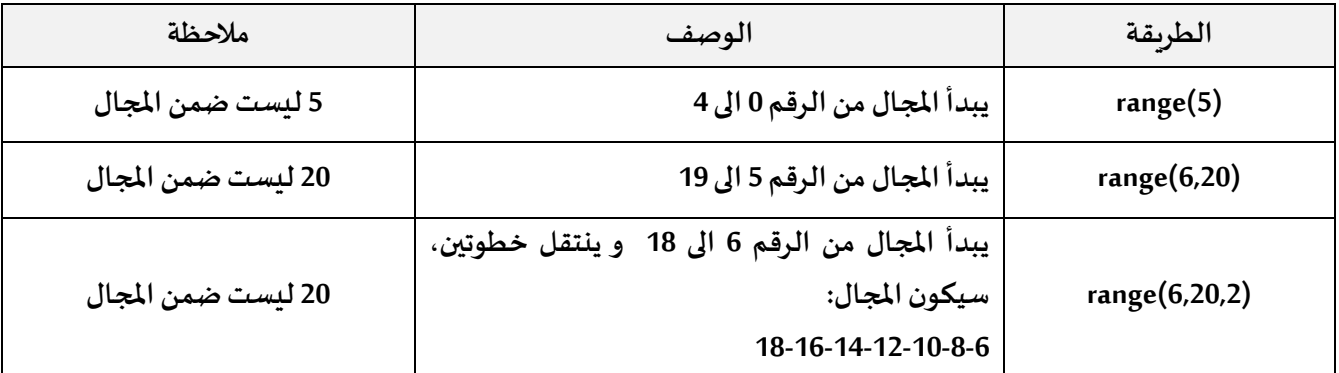

سأصمم برنامج يقوم بعرض األرقام من 5 الى 10 لذا سأستخدم الدالة ( )range و التي ستمكنني من تحديد بداية املجال ونهايته وستكون بالشكل التالي (5,11)range تم كتابة الرقم 11 عوضا عن 10 ألن نهاية املجال ال تكون ضمن االرقام.

```
1 for y in range(5,11):
              print(y)2<sup>1</sup>Shell \times Exception
```
>>> %Run -c \$EDITOR\_CONTENT 5 6  $\overline{7}$ 8 9  $10$ 

**ادخال قيم للقائمة:**

**يمكنني ايضا استخدام الجملة التكرارية الدخال عناصر في القائمة، فمثال في املثال التالي سأطلب من املستخدم ادخال اربعة اسماء، و ادخال االسم مباشرة في القائمة، أالحظ انه تم استخدام متغير و اسناد قيمة له قبل البدء بالجملة التكرارية، وذلك حتى يتعرف البرنامج على املتغير ويتمكن من استخدامه:** 

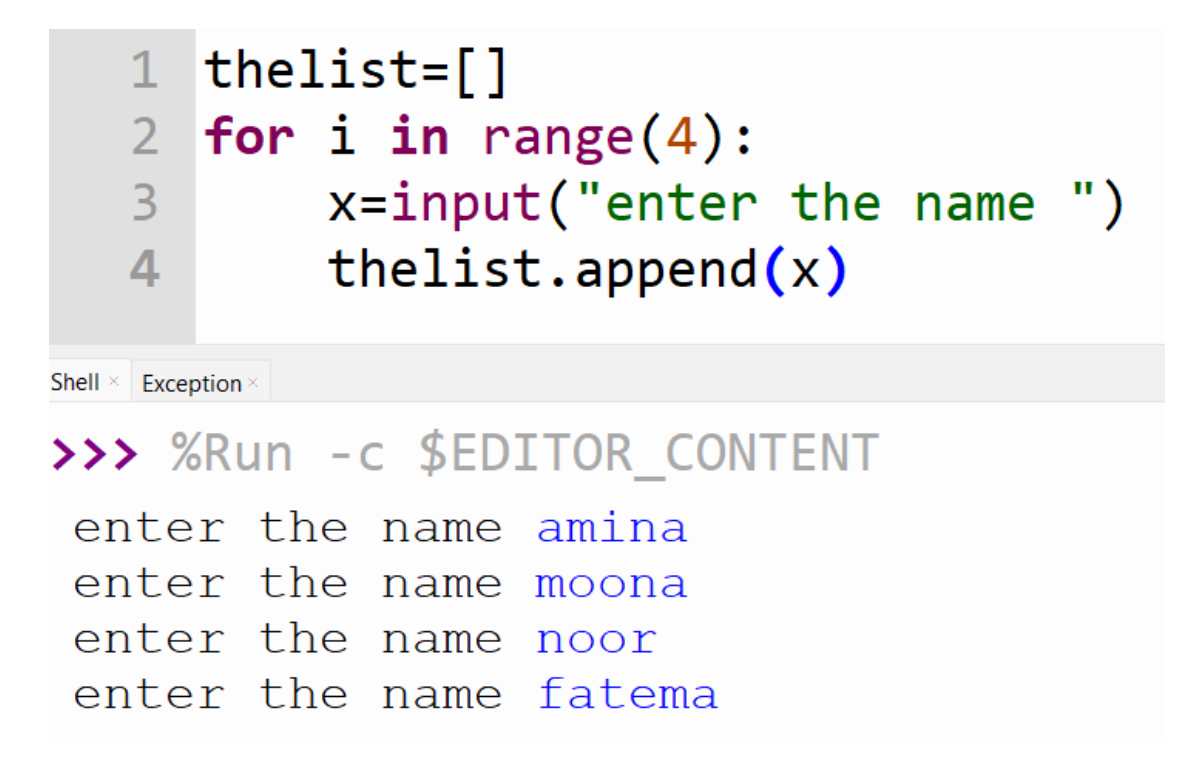

**قمت بادراج قيم للقائمة ، كما يمكنني ايضا حذف عنصر معين بحسب موقعه أو قيمته.** 

**الجملة التكرارية مع القائمة:** 

يمكن أن يكون متغير من نوع قائمة هو املجال في الجملة التكرارية، ونستخدم هذه الطريقة لقراءة محتوى القائمة أو لطباعتها أو الجراء معالجة بحسب املطلوب. في املثال التالي سأقوم بطباعة محتوى القائمة stName :

```
1 stName=["Ameena", "Noor", "Mariam"]
2 for i in stName:
       print(i)3<sup>1</sup>
```
Shell  $\times$  Exception  $\times$ 

>>> %Run -c \$EDITOR CONTENT

Ameena Noor Mariam

**الجملة التكرارية مع القيم النصية:** 

يمكن استخدام نص ليكون هو املجال الخاص بالجملة التكرارية، فمثال لو كانت الكلمة Amal هي املجال، واستخدمتها مع الجملة التكرارية فسأتمكن من طباعة كل حرف من الكلمة، أو حتى التعامل معه ضمن اجراءات معينة.

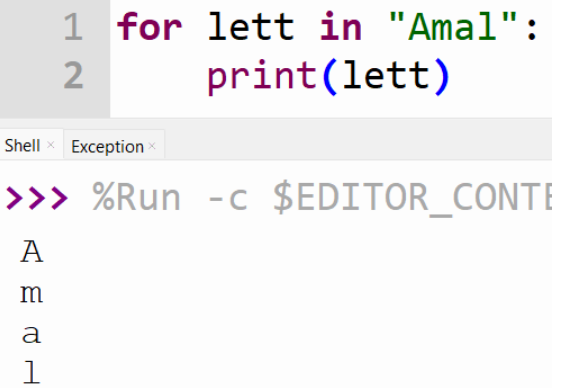

**ايقاف حلقة التكرار break :** 

يمكنني ايقاف التكرار في الجملة التكرارية بناءً على شرط محدد، و سوف نحتاج الى استخدام الجملة الشرطية if ، في المثال التالي سنقوم بعرض عناصر القائمة nbr و اذا كانت قيمة العنصر 4 سيتم ايقاف التكرار.

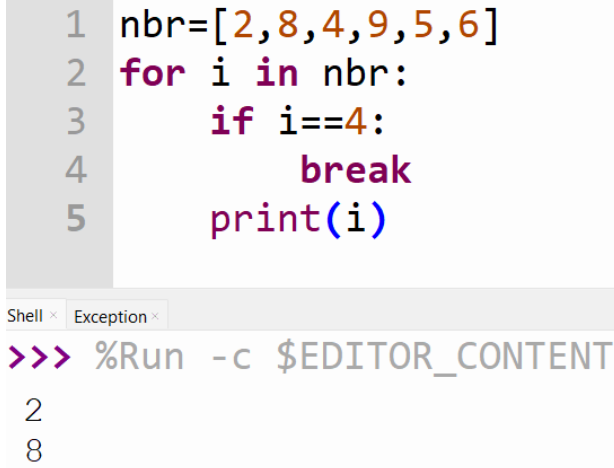

## **مواصلة حلقة التكرار continue:**

يمكنني هذا الامر من تجاوز عنصر محدد ضمن الجملة التكرارية بناءً على شرط محدد ، سنحتاج الى استخدام الجملة الشرطية if ، في املثال التالي سنقوم بعرض عناصر القائمة nbr و اذا كانت قيمة العنصر 4 لن يعرضها وسيواصل عرض باقي القيم.

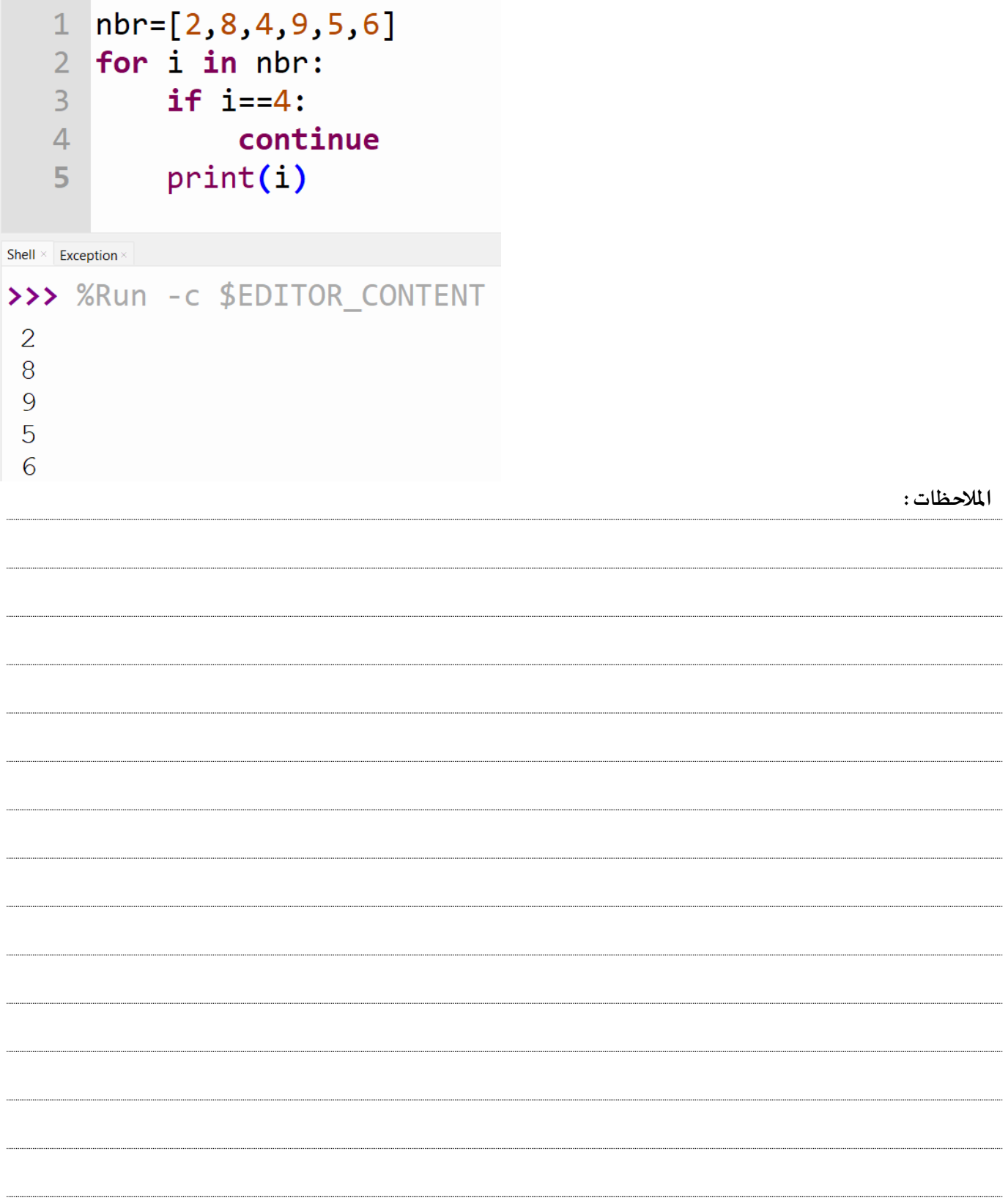

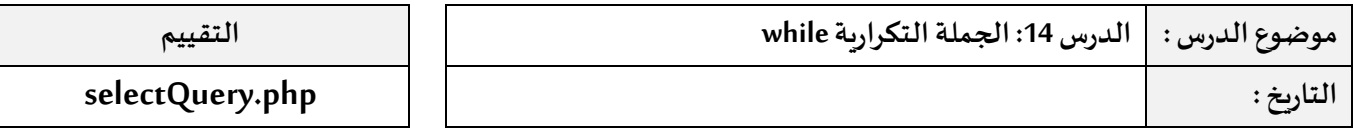

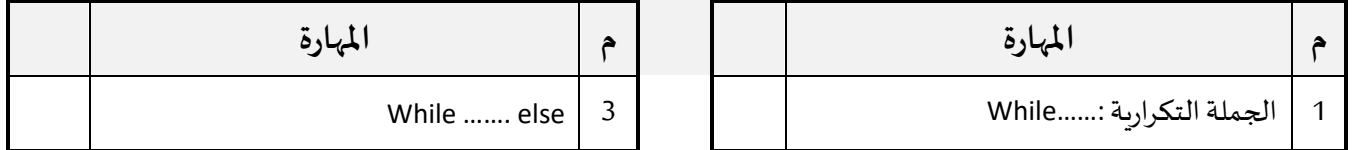

**تستخدم الجملة التكرارية while في تنفيذ االجراءات املوجودة ضمنها طيلة تحقق الشرط ، وتكون صيغتها كالتالي:** 

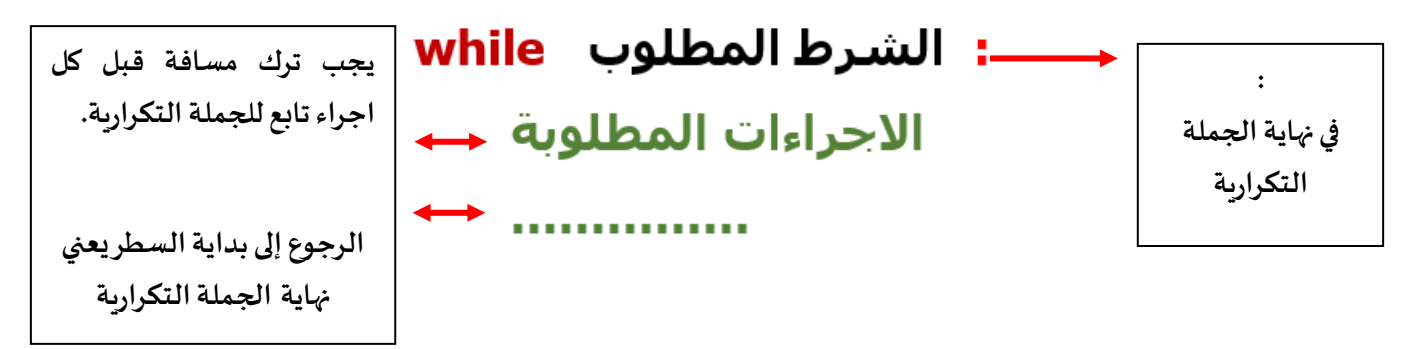

**سأصمم برنامج يقوم بطلب ادخال رقم و يتوقف عند ادخال الرقم 0 .** 

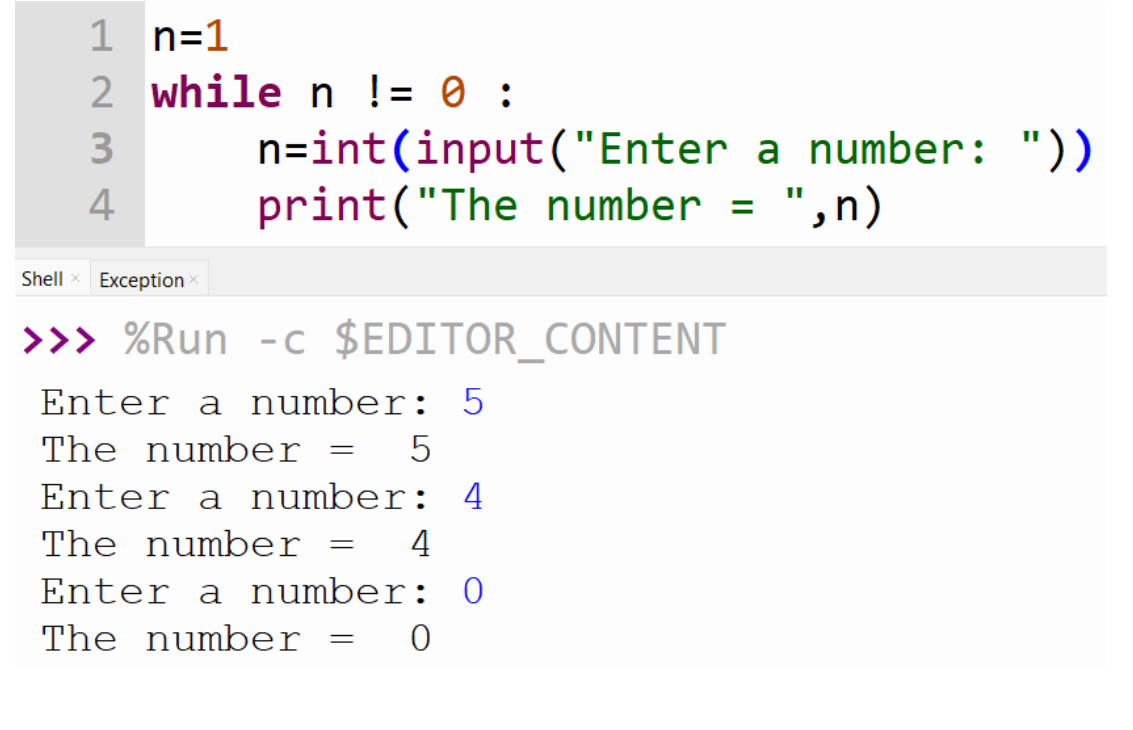

**نالحظ في البرنامج السابق :** 

- تم اسناد قيمة الى املتغير n قبل بدء الجملة التكرارية، حتى نتمكن من استخدامه خالل الجملة ويتعرف عليه البرنامج.
	- استخدام الدالة ( )intمع جملة inputو ذلك ألنني سأقوم بادخال قيم رقمية .
	- أثناء تشغيل البرنامج يظهر السؤال الدخال رقم و طباعة هذا الرقم، ويتوقف عند ادخال الرقم . 0

#### **استخدام elseمع الجملة التكرارية:**

استخدم else مع الجملة التكرارية، لتنفيذ اجراءات معينة عند توقف التكرار، فمثال في املثال التالي ، سيقوم املستخدم بادخال اسماء الطلبة وعند ادخال النص end سيتوقف البرنامج ويعرض رسالة "شكرا لكم"

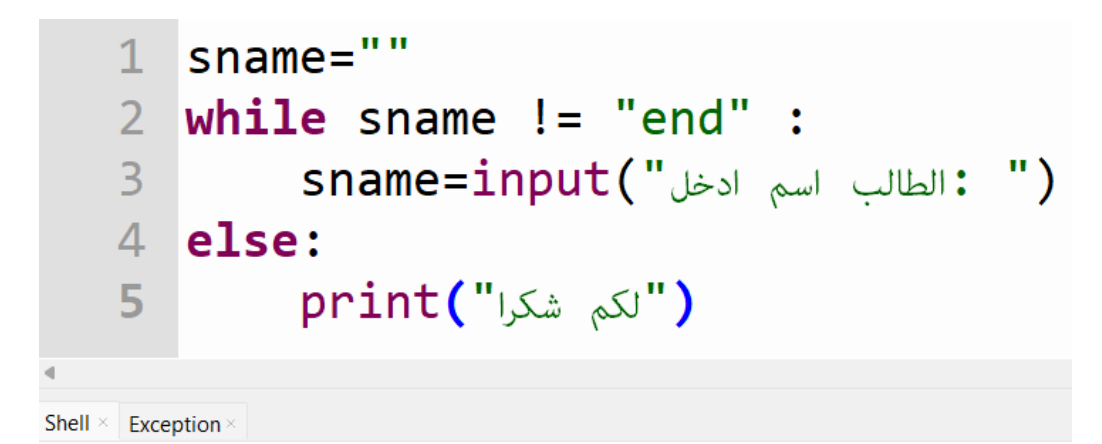

>>> %Run -c \$EDITOR CONTENT

ameena: ادخل اسم الطالب amal: ادخل اسم الطالب end: ادخل اسم الطالب شكرا لكم

**مالحظة:**

- يجب تعريف املتغير واسناد قيمة له قبل الجملة التكرارية.
	- تم كتابة endبين عالمتي تنصيص ألنه نص.
		- تم كتابة :elseفي بداية السطر .

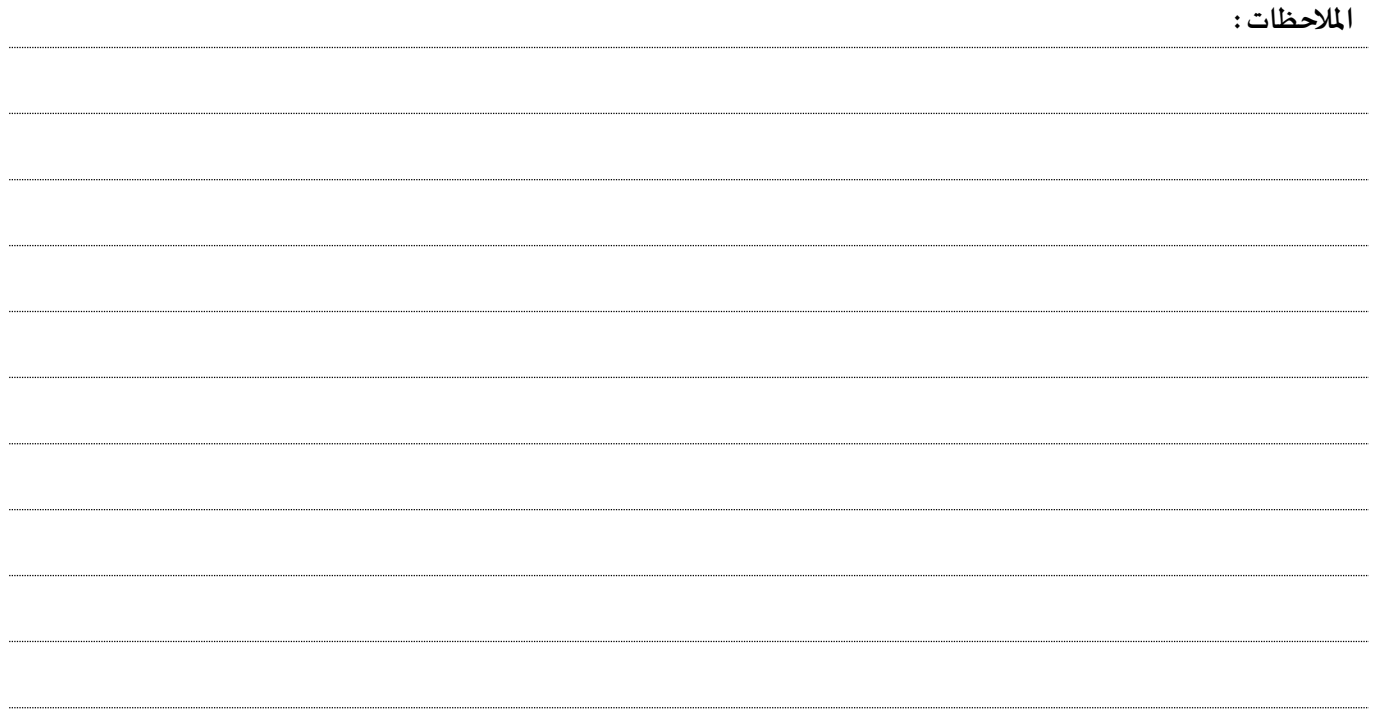

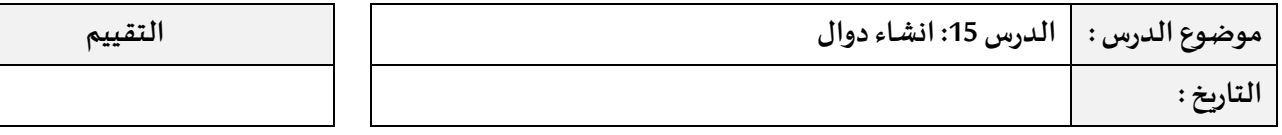

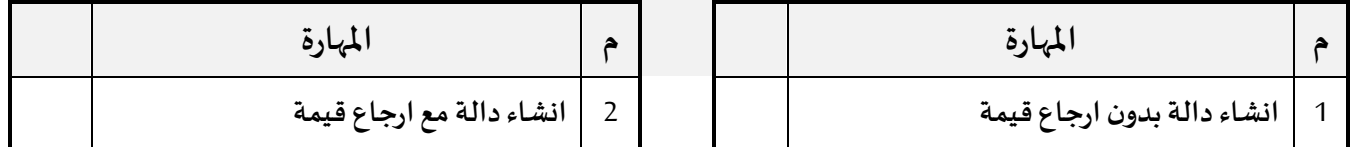

الدالة هي كتلة من الجمل البرمجية الجاهزة م*سب*قا، يتّم استدعاؤها عند اللزوم، عادة ما ترافقها عوامل خاصة بها تسمى " parameters" لاستخدامها للوصول إلى النتيجة المطلوبة. عادة ما تقوم الدالة بإرجاع النتيجة إلى البرنامج الرئيسي الذي تم استدعاؤها منه. كما أنها تساهم في حل المسائل المعقّدة بحيث يتم تقسيم المشكل الرئيسي إلى مشكلات بسيطة يتم حلّها بطريقة منفصلة ثم ĭ ֦֧֦֧֦֧֦֧֦֧֦֧֦֧֦֧֦֧֦֧֦֧֦֧֦֧֦֧֧֜֜֓֓ تجميعها للحصول على الحل النهائي .ويوجد لدينا نوعان من الدوال، دالة بدون ارجاع قيمة و دالة مع ارجاع قيمة.

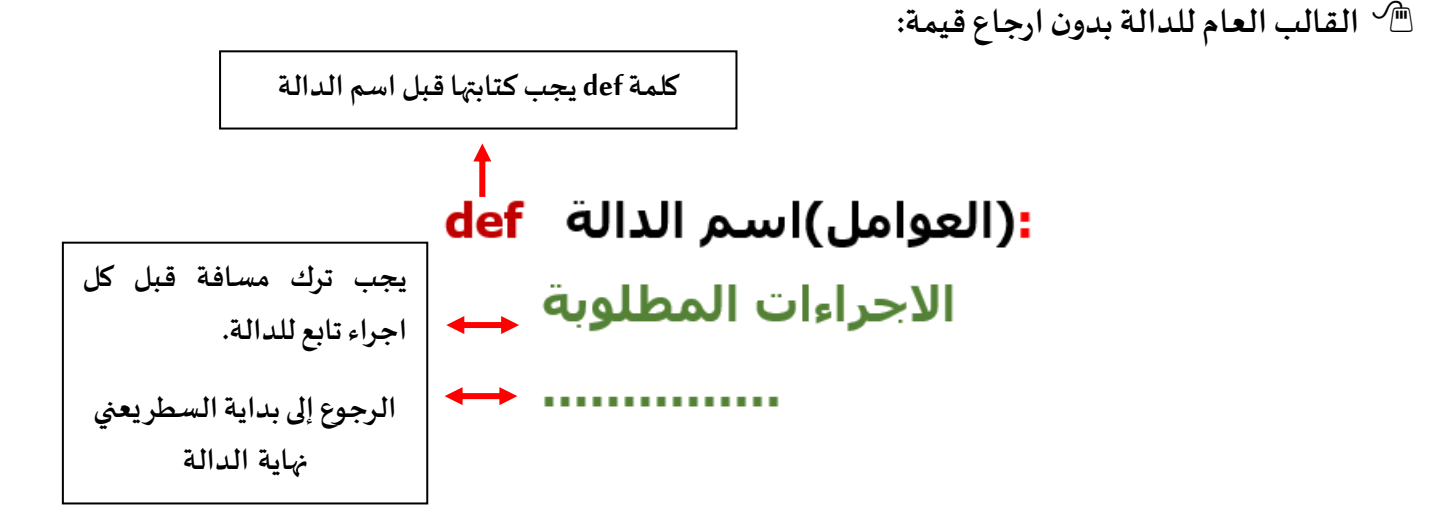

يتم انشاء الدوال في بداية امللف او قبل استدعاؤها ، يتم استدعاء الدوال عن طريق كتابة اسم الدالة مع األقواس فلو كان اسم الدالة printHello فطريقة استدعاؤها كتابة ( )printHello في املكان املطلوب.

سأقوم بانشاء دالة اسمها printHello بدون عوامل (متغيرات) تقوم بعرض رسالة ترحيبية:

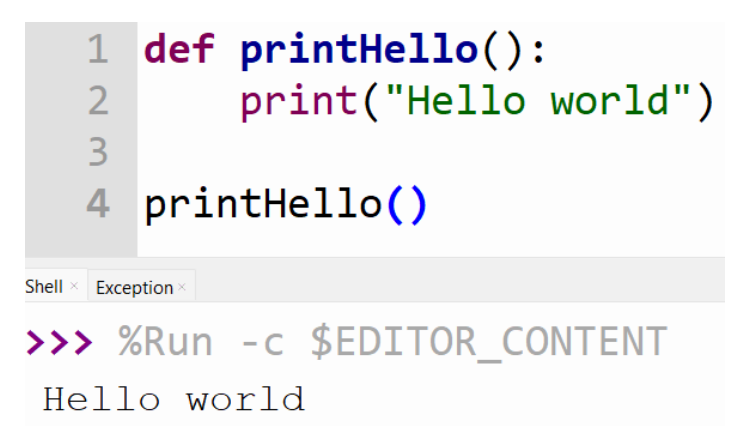

األحظ أنه تم انشاء الدالة في بداية امللف و تم استدعاؤها في السطر رقم 4.

االن سأقوم بانشاء دالة اسمها sumTwo مع عاملين و تقوم بجمعهما وعرض النتيجة، االستدعاء يكون مع ارسال قيم للدالة مثال y او sumTwo(x,y) اذا كان لدي قيم للمتغير  $x$ و y

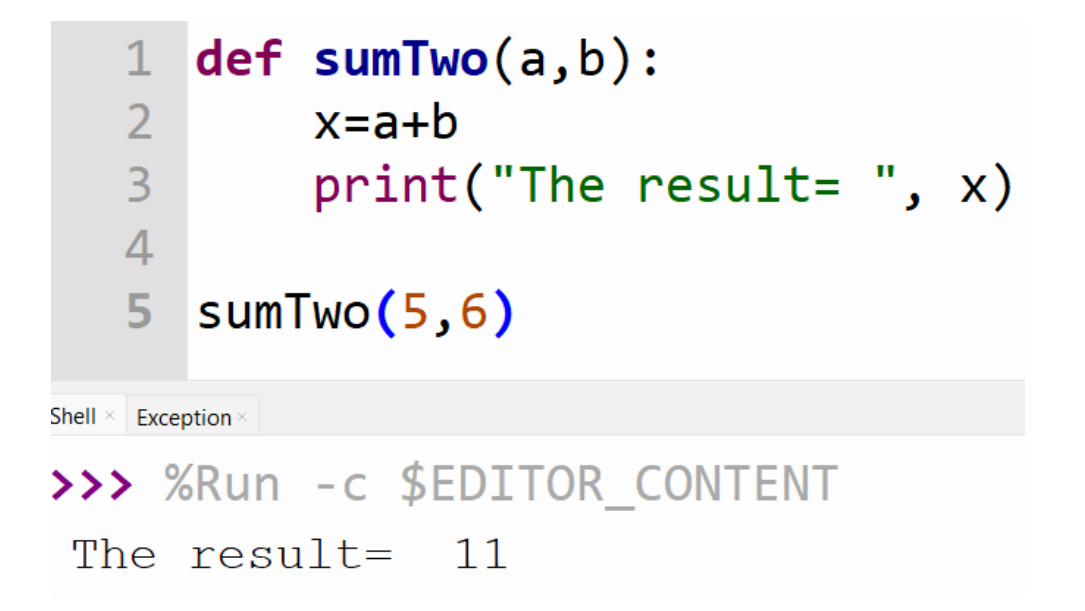

االحظ في السطر رقم 5 تم استدعاء الدالة مع اضافة قيم ، ألن الدالة sumTwo تستقبل متغيرات ، من املمكن كتابة االرقام مباشرة او اسماء متغيرات بحسب الحاجة.

**القالب العام للدالة مع ارجاع قيمة:**

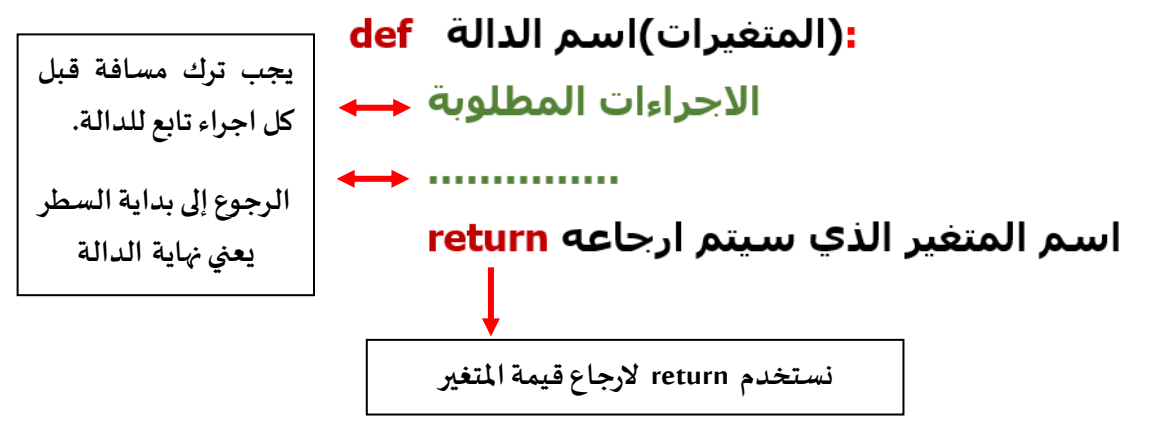

عند استدعاء الدالة في البرنامج الاساسي يكون بالشكل التالي:

## $z = sumTwo(5, 6)$

مثال: الان سأقوم بانشاء دالة اسمها sumTwo مع عاملين و تقوم بجمعهما وارجاع الناتج الى البرنامج الرئيسي، الاستدعاء يكون مع ارسال قيم للدالة مثال (5,6)sumTwo او (y,x(sumTwo اذا كان لدي قيم للمتغير xو y

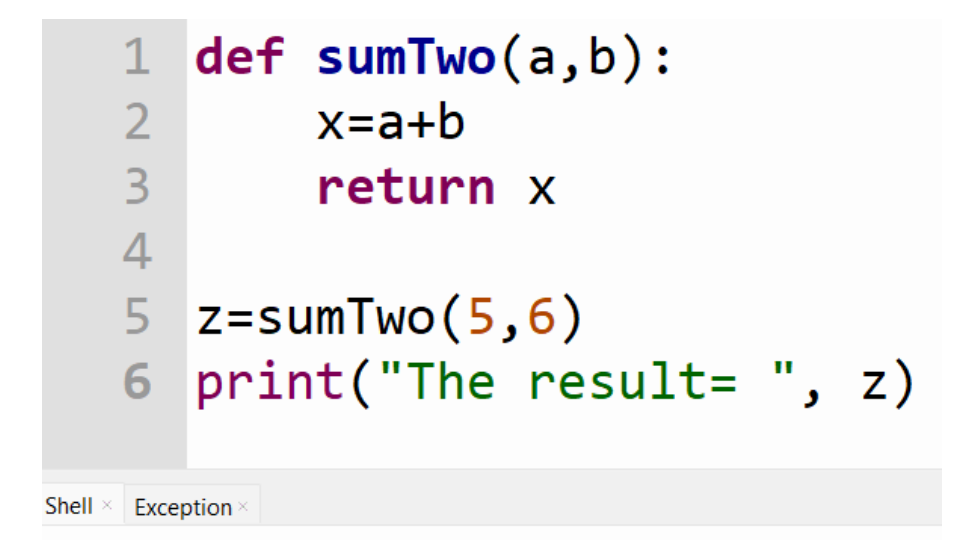

# >>> %Run -c \$EDITOR\_CONTENT

The result= 11

ألاحظ أن طباعة النتيجة كانت ضمن البرنامج الرئيسي و ليس داخل الدالة، والسبب أن الدالة اعادت النتيجة الى البرنامج الرئي*سي*.

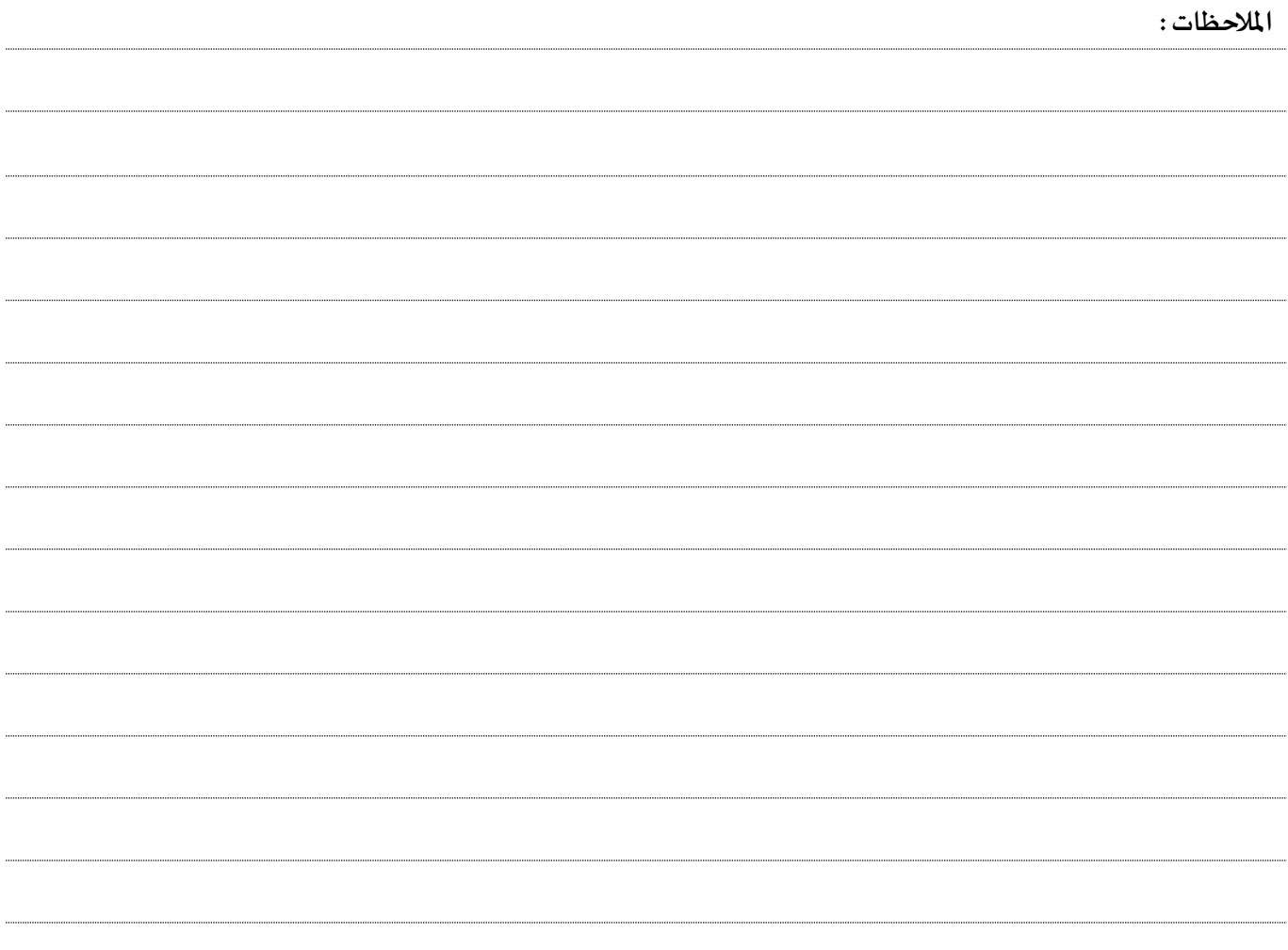

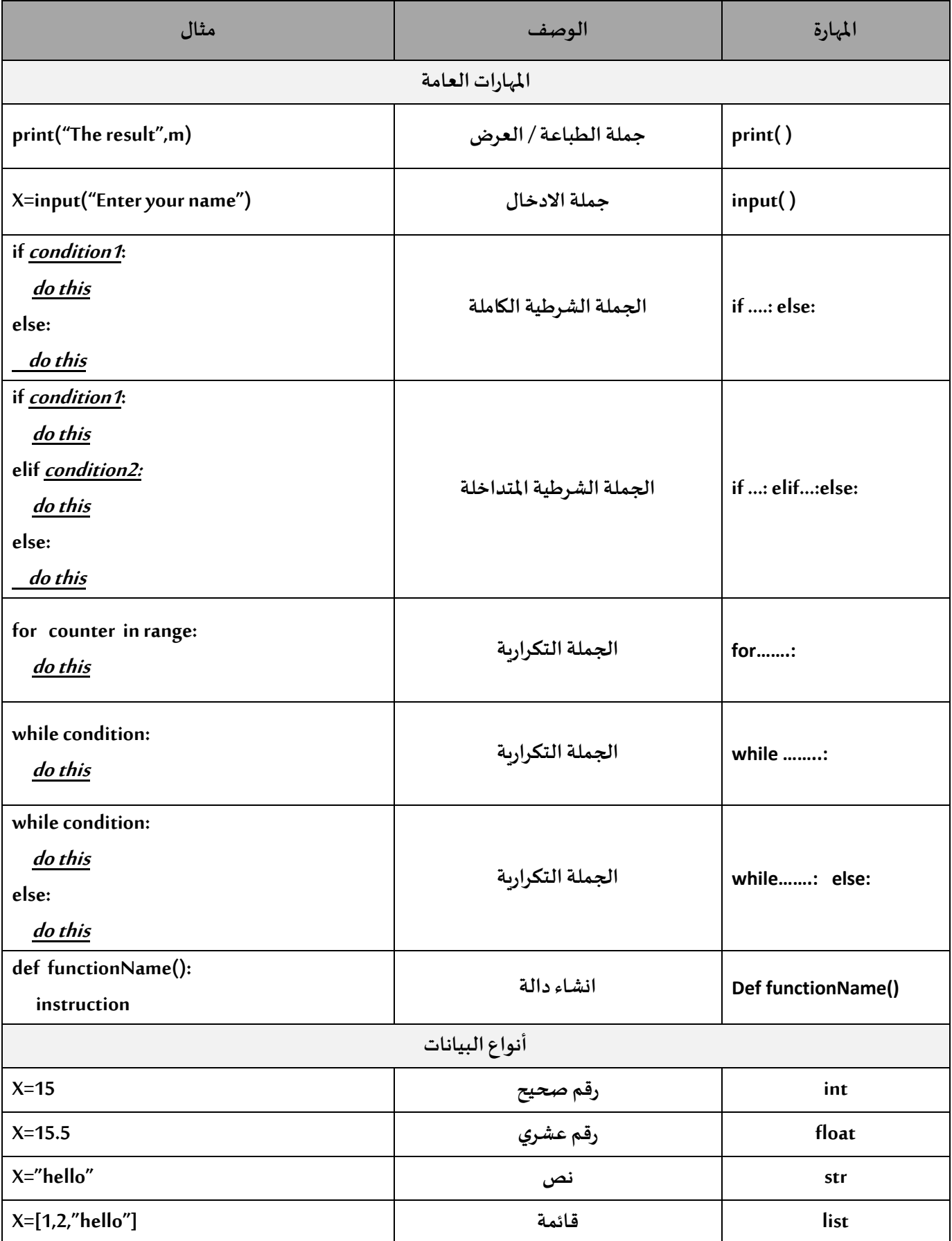

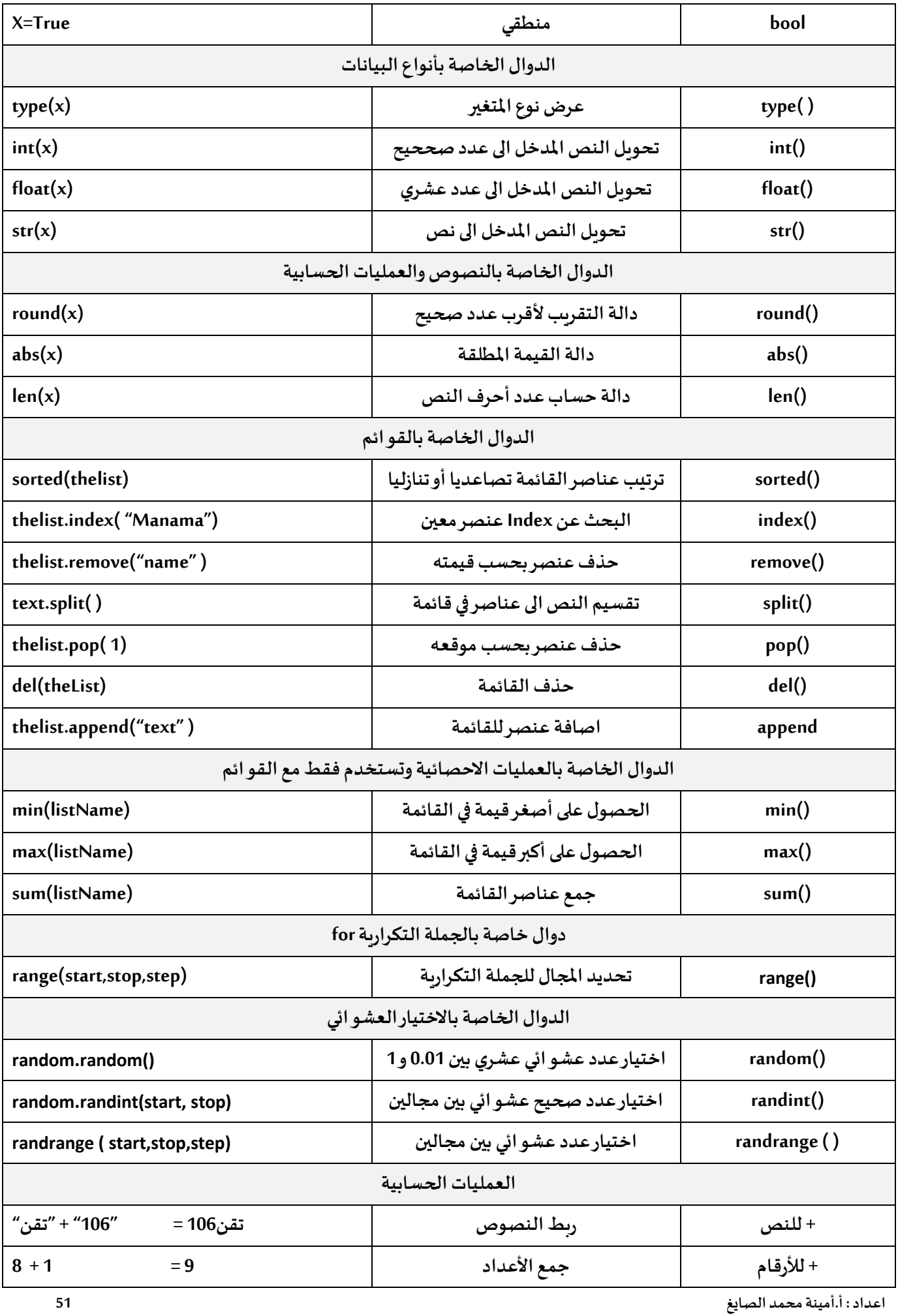

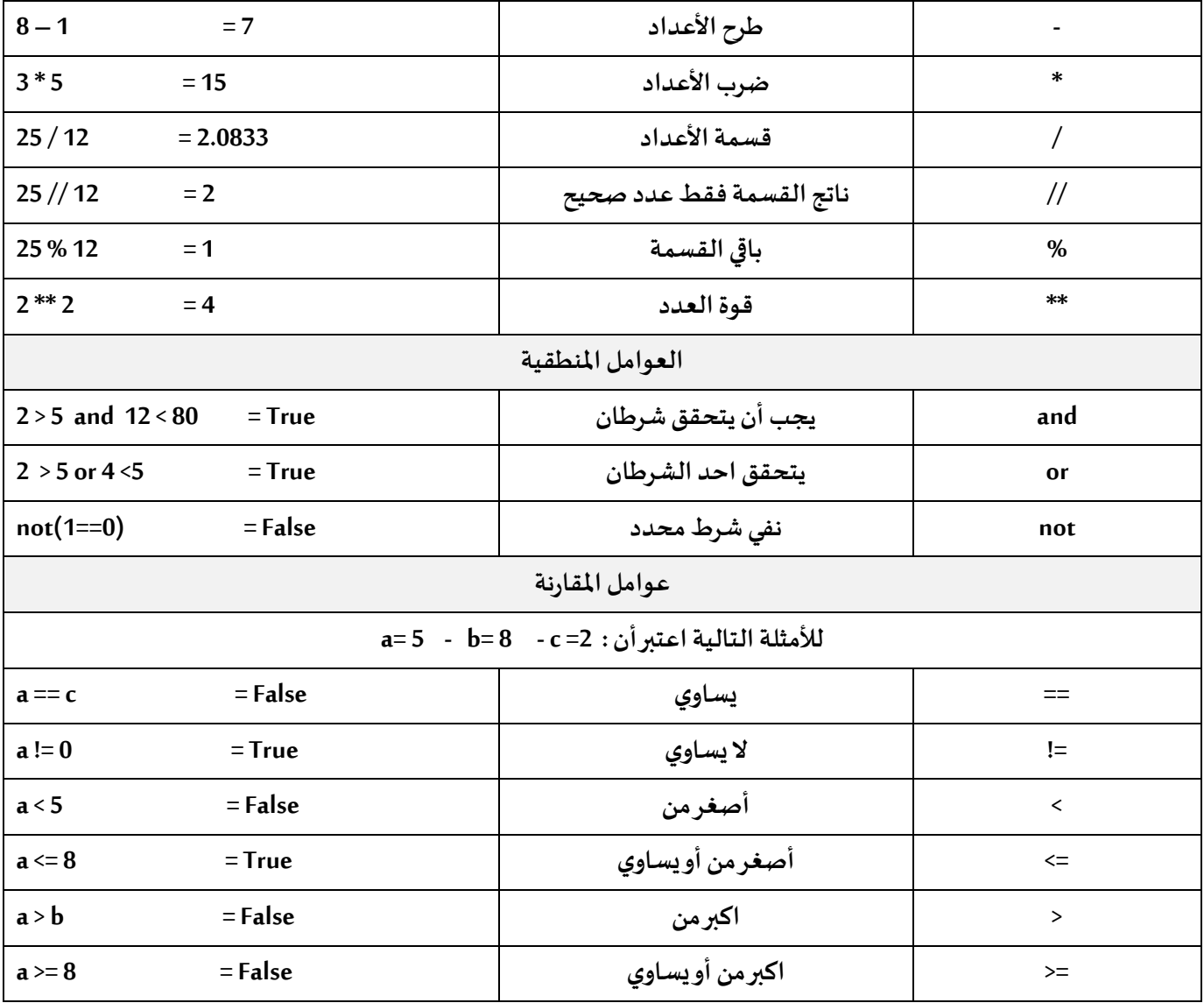